**[TM 11-5820-890-10-7](#page-9-0)**  TECHNICAL MANUAL **SINCGARS GROUND ICOM RADIOS Used with Automated Net Control Device (ANCD) AN/CYZ-10; Precision Lightweight GPS Receiver (PLGR) AN/PSN-11; Handheld Remote Control Radio Device (HRCRD) C-12493/U; Simple Key Loader (SKL) AN/PYQ-10** 

# **NET CONTROL STATION (NCS)**

**MANPACK RADIOS AN/PRC-119A/D/F (NSN: N/A)(EIC: N/A)** 

**VEHICULAR RADIOS AN/VRC-87A/D/F thru AN/VRC-92A/D/F (NSN: N/A)(EIC: N/A)** 

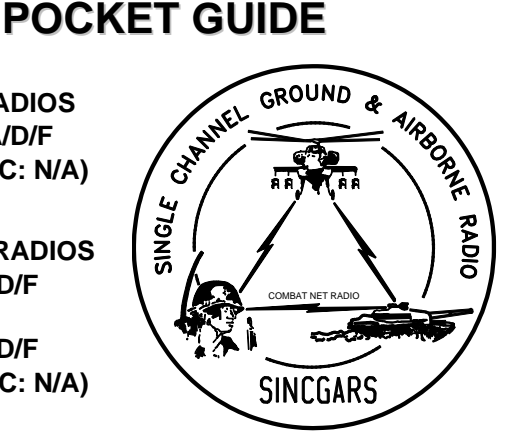

**Approved for public release; distribution is unlimited. HEADQUARTERS, DEPARTMENT OF THE ARMY 1 AUGUST 2007** 

<span id="page-2-0"></span>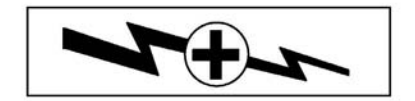

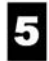

SAFETY STEPS TO FOLLOW IF SOMEONE IS THE **VICTIM OF ELECTRICAL SHOCK.** 

- И DO NOT TRY TO PULL OR GRAB THE INDIVIDUAL.
- я IF POSSIBLE, TURN OFF THE ELECTRICAL POWER.
- 3

IF YOU CANNOT TURN OFF THE ELECTRICAL POWER, PULL, PUSH, OR LIFT THE PERSON TO SAFETY USING A DRY WOODEN POLE OR A DRY ROPE OR SOME OTHER INSULATING MATERIAL.

4

5

SEND FOR HELP AS SOON AS POSSIBLE.

AFTER THE INJURED PERSON IS FREE OF CONTACT WITH THE SOURCE OF ELECTRICAL SHOCK, MOVE THE PERSON A SHORT DISTANCE AWAY AND IMMEDIATELY START ARTIFICIAL RESUSCITATION.

## **WARNING**

#### **RECHARGEABLE BATTERIES**

This includes BB-390/U Nickel-Metal Hydride (Ni-MH) and BB-2590/U Lithium-Ion (Li-Ion).

Do not leave batteries in equipment for long term storage (more than 30 days).

Charge batteries in long term storage at least annually, and charge them before inserting in equipment.

Before opening original packaging always examine the package for signs of leakage, staining or other indications of battery damage. **DO NOT** use a damaged battery.

Always charge a rechargeable battery on the appropriate charger according to the dictates of the manufacturer.

**NEVER** disassemble, heat, burn, or incinerate these or any batteries.  $CO<sub>2</sub>$  or Dry Chemical fire extinguishers are suggested for fires involving these batteries.

Turn in batteries for disposal. Dispose of them in accordance with local regulations.

**WARNING** 

## **NON-RECHARGEABLE ZINC-AIR BATTERIES**

This includes BA-8180/U Zinc-Air (Zn-Air).

Do not leave batteries in equipment for long term storage (more than 30 days).

Before opening original packaging always examine the package for signs of leakage, staining or other indications of battery damage. **DO NOT** use a damaged battery.

Zn-Air batteries contain gelled Potassium Hydroxide (KOH) as an electrolyte. This is corrosive and will burn the skin. If it comes in contact with the skin, wash thoroughly with soap and water. If it comes in contact with the eyes, flush with copious amounts of water and seek immediate medical attention.

**NEVER** disassemble, heat, burn, or incinerate these or any batteries.  $CO<sub>2</sub>$  or Dry Chemical fire extinguishers are suggested for fires involving these batteries.

Turn in batteries for disposal. Dispose of them in accordance with local regulations.

## **WARNING**

## **LITHIUM NON-RECHARGEABLE BATTERIES**

Lithium Non-Rechargeable Batteries contain a great deal of energy. They must never be charged or abused. Attempting to do so could result in leakage, fire or even an explosion.

Lithium-Sulfur Dioxide (Li-SO<sub>2</sub>) batteries, such as BA-5590, contain a toxic, pressurized, and liquefied gas. It has a strong pungent odor. Lithium-Manganese Dioxide (Li-MnO2) batteries such as BA-5372 (Hold Up Battery) and BA-5390 contain a flammable electrolyte. Both types of batteries contain pure Lithium which reacts violently with water.

**DO NOT** heat, incinerate, short circuit, puncture, mutilate or attempt to disassemble any battery.

**DO NOT** USE any battery which shows signs of damage, such as bulging, swelling, disfigurement, leaking or staining inside the plastic packaging. Keep all batteries in their original packaging until ready for use.

**DO NOT** test Lithium batteries for capacity with a test set. No external test set exists that provides a reliable result.

**DO NOT** store batteries in unused equipment for more than 30 days. **If a battery compartment becomes hot to the touch, if it hisses or makes a burping sound, or if you smell an irritating gas:** 

**TURN OFF** the equipment immediately and clear the area if you smell the pungent Sulfur Dioxide.

Let the equipment cool for at least an hour.

After the equipment is cool and the odor has cleared, remove the battery or batteries.

Install new battery or batteries and resume operation.

If the equipment again becomes hot to the touch, go through the above steps but do not install new batteries.

**DO NOT** place Lithium batteries in ordinary trash; turn them in for disposal in accordance with local regulations.

**DO NOT** store Lithium batteries with other hazardous materials and keep them away from open flame or heat.

**DO NOT** use water to fight a Lithium battery fire. This is an extremely intense fire frequently characterized by a bright red flame. Carbon Dioxide or dry chemical fire extinguishers are effective in fighting fires

of other combustibles and in keeping the batteries cool when exposed to fires in the vicinity. Sprinklers are recommended for storage areas to douse fires of other combustible materials and to keep batteries cool.

**NEVER** use a Halon type fire extinguisher on a Lithium battery fire. This will only increase the intensity of the fire.

In the event of a Lithium fire, immediately EVACUATE THE AREA and contact the appropriate emergency authorities. Class D fire extinguishers are to be used only by professional fire fighters.

If you experience a safety hazard or incident, notify your unit Safety Officer; file a SF 368 (Product Quality Deficiency Report); and notify the CE-LCMC Safety Office, Ft. Monmouth, NJ, DSN 987-7445 or commercial (732) 427-7445.

#### **MANPACK LONG ANTENNA SAFETY PRECAUTIONS**

#### **WARNING**

#### **DEATH OR SERIOUS INJURY CAN OCCUR IF THE ANTENNA COMES INTO CONTACT WITH OVERHEAD POWER LINES**

Never fully extend the long antenna directly under power lines. If you must fully extend the long antenna near power lines, power line poles or towers, or buildings with overhead power line connections, never come closer than two times the antenna height from the base of the power line, pole tower, or building.

Stop before you get close to the power line and check for clearance before passing. If needed, either tie down the antenna or remove the antenna to make sure that you can safely pass under the power line.

When mission permits, use the short antenna during operations on the move. If you must use the long antenna on the move, never pass under power lines if there is any doubt about overhead clearance.

For additional safety information, refer to TB 43-0129, Safety Requirements for Use of Antenna and Mast Equipment.

#### **WARNING**

#### **DEATH OR SERIOUS INJURY CAN OCCUR IF THE ANTENNA COMES INTO CONTACT WITH OVERHEAD POWER LINES**

Do not stop your vehicle under power lines.

When mobile, never pass under power lines if there is any doubt about overhead clearance.

If you are not sure that an antenna on your vehicle will clear a power line, stop before you get close to the power line and either tie down the antenna or, if necessary, remove the antenna to make sure that you can safely drive under the power line.

During cross-country operations, do not allow anyone to stick an arm, leg, or weapon over the sides of the vehicle. If your antenna accidentally touches a power line, individuals who are in contact with vegetation or the ground could suffer death or severe injury. For additional safety information, refer to TB 43-0129, Safety Requirements for Use of Antenna and Mast Equipment.

## **CAUTION**

SINCGARS HUB and ANCD batteries look similar and can be physically interchanged. The HUB battery is 6.5 Volts, while ANCD batteries are 3 Volts each. If three HUB batteries are mistakenly placed in an ANCD, the ANCD will be destroyed. Placing one ANCD battery in the SIP radio HUB position will cause the RT to lose its fill of data.

Be sure you know which battery you are installing. Always read the label before installing either HUB or ANCD batteries!

## **CAUTION**

## **TURN RADIO OFF WHEN NOT IN USE.**

Turn Loudspeaker LS-671 power switch **OFF** when radio is not in use to prevent drain on vehicle batteries.

Technical Manual HEADQUARTERS DEPARTMENT OF THE ARMY No. 11-5820-890-10-7 WASHINGTON, D.C., 1 AUGUST 2007

TECHNICAL MANUAL

## **SINCGARS GROUND ICOM RADIOS**

Used with

Automated Net Control Device (ANCD) AN/CYZ-10; Precision Lightweight GPS Receiver (PLGR) AN/PSN-11; Handheld Remote Control Radio Device (HRCRD) C-12493/U; Simple Key Loader (SKL) AN/PYQ-10

# **NET CONTROL STATION (NCS) POCKET GUIDE**

MANPACK RADIOS AN/PRC-119A/D/F (NSN: N/A) (EIC: N/A) VEHICULAR RADIOS AN/VRC-87A/D/F thru AN/VRC-92A/D/F) (NSN: N/A) (EIC: N/A)

#### **REPORTING ERRORS AND RECOMMENDING IMPROVEMENTS**

You can help improve this manual. If you find any mistakes or if you know of a way to improve the procedures, please let us know. Mail your letter or DA Form 2028 (Recommended Changes to Publications and Blank Forms),

 directly to: Commander, U.S. Army Communications-Electronics Life Cycle Management Command (C-E LCMC) and Fort Monmouth, ATTN: AMSEL-LC-LEO-E-ED, Fort Monmouth, NJ 07703-5006. You may also send in your recommended changes via electronic mail or by fax.

Our e-mail address is MONM-AMSELLEOPUBSCHG@conus.army.mil.

Our fax number is 732-532-1556, DSN 992-1556

Our online web address for submitting DA Form 2028 is http://edm.monmouth.army.mil/pubs/2028.html

A reply will be furnished to you.

\*This manual supersedes TM 11-5820-890-10-7, dated 1 December 1998.

Distribution Statement A: Approved for public release; distribution is unlimited.

## TABLE OF CONTENTS

<span id="page-9-0"></span>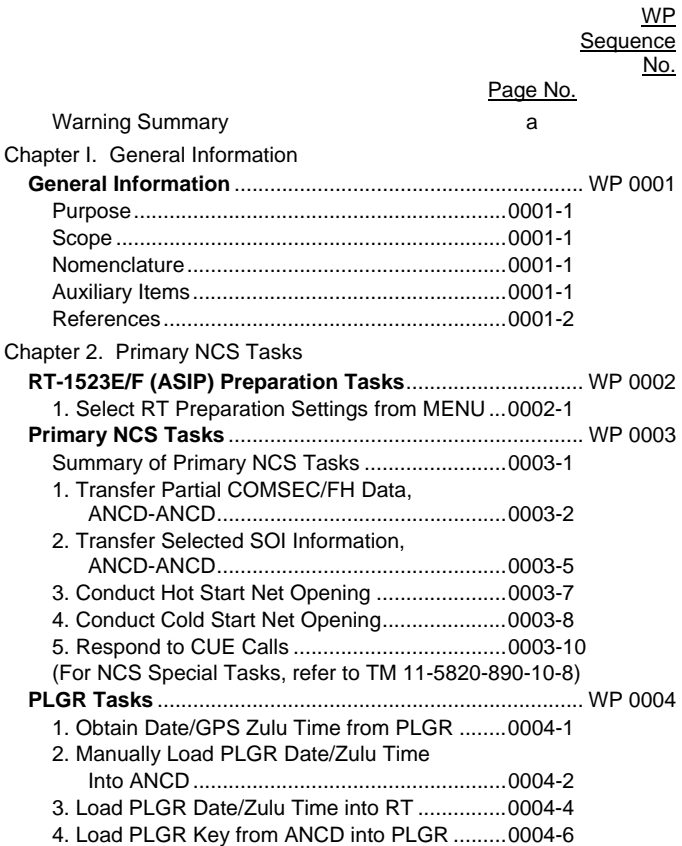

## TABLE OF CONTENTS *- continued*

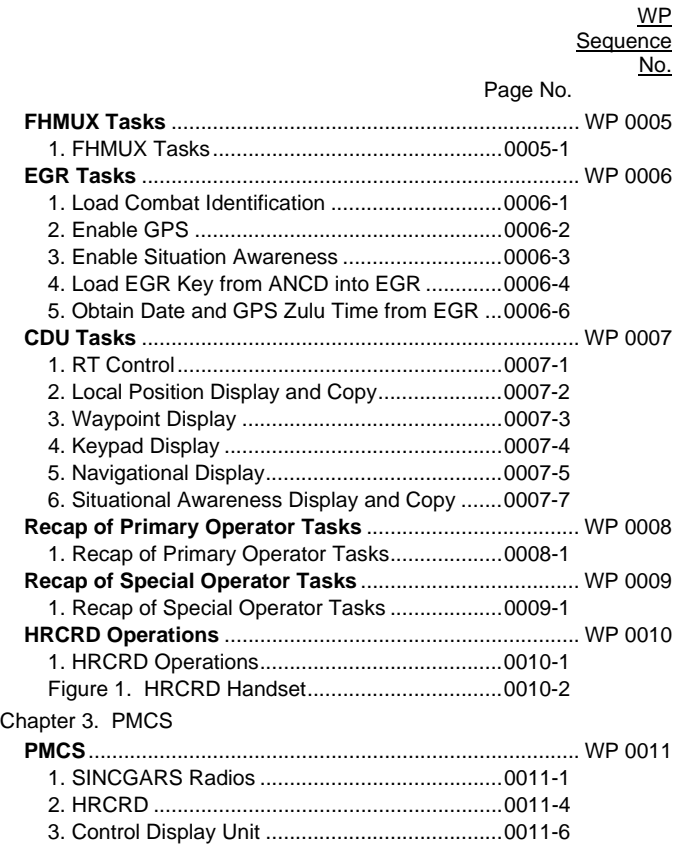

## TABLE OF CONTENTS *- continued*

WP

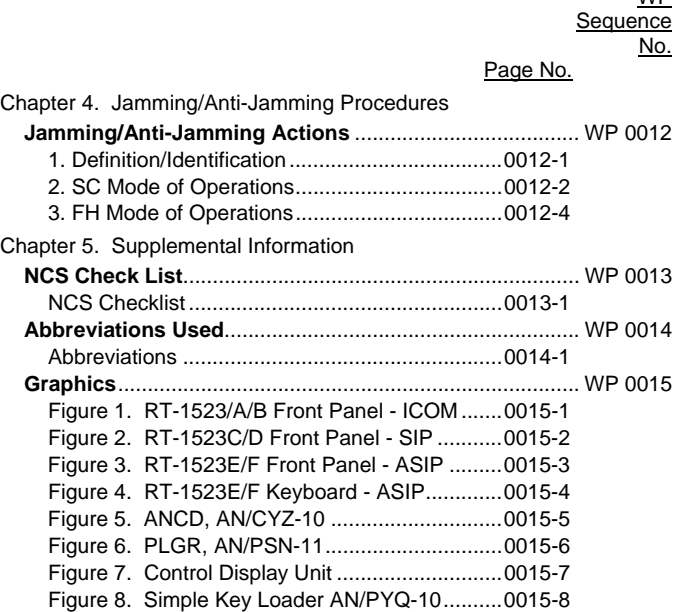

## **Chapter 1. General Information**

#### **WP 0001: General Information**

#### <span id="page-12-0"></span>**Purpose**

To provide Net Control Station (NCS) personnel with an easy to carry, quick reference guide to assist in task performance. Using this pocket guide, NCS personnel are expected to be proficient in the performance of all operator and NCS tasks.

#### **Scope**

This Pocket Guide covers the basic SINCGARS/ANCD tasks that an NCS operator must be able to perform during field operations. It also covers use of the PLGR, HRCRD, FHMUX, EGR and CDU by an NCS. Actions to take under jamming conditions and a checklist for the NCS operator are also provided. Tasks are presented in flowchart format, with the minimum essential explanation. For NCS special purpose tasks, electronic updating and STU transfer, see SINCGARS Operator's Manual TM 11-5820-890-10-8.

#### **Nomenclature**

Sincgars radio system nomenclatures indicate which version of the RT (and VAA) is used.

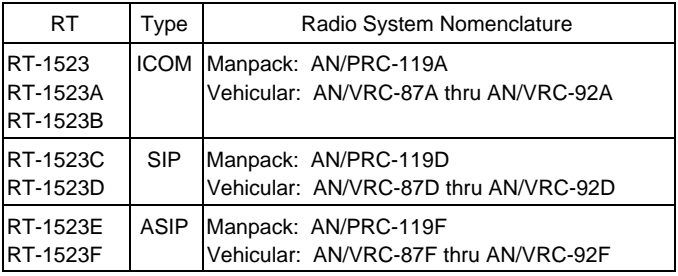

#### **Auxiliary Items**

The Automated Net Control Device (ANCD), Simple Key Loader (SKL) and Precision Lightweight GPS Receiver (PLGR) are to be authorized and employed in conjunction with SINCGARS.

#### <span id="page-13-0"></span>**References:**

SINCGARS Operator's Pocket Guide, TM 11-5820-890-10-6 SINCGARS Operator's manual, TM 11-5820-890-10-8 PLGR Operator and Maintenance manual, TM 11-5825-291-13 ANCD (Used with SINCGARS), TB 11-5820-890-12 ANCD Operator and Maintenance manual, TB 11-5810-394-12 SKL Operator and Maintenance manual, TM 11-7010-354-12&P

#### **END OF WORKPACKAGE**

## **Chapter 2. Operator Tasks**

## **WP 0002: RT-1523E/F (ASIP) Preparation Tasks**

## <span id="page-14-0"></span>**Preparation Task 1: Select RT Preparation Settings from MENU**

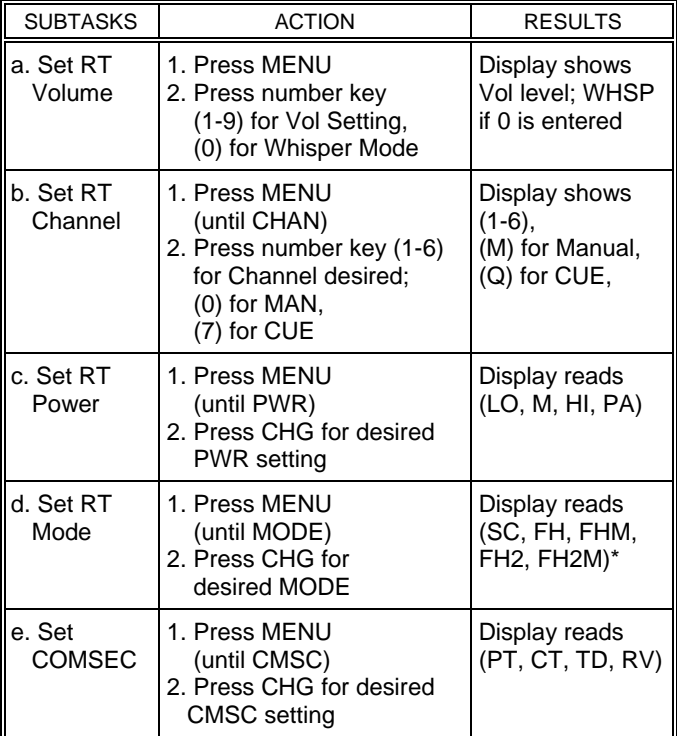

(continued next page)

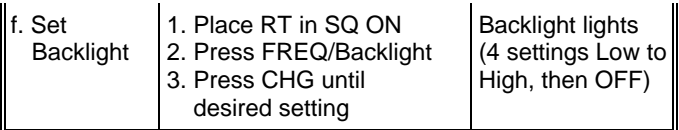

Default settings are:

VOL (5), CHAN (1), PWR (LO), MODE (FH), COMSEC (CT)

FH2 and FH2M are used for Enhanced Operating Mode (EOM). The RT must have FH fill for FH2 mode to be selectable. In FH2 mode, RT display shows M2. Radios must use the same FH mode to communicate, either FH or FH2.

**DO NOT** use FH2 or FH2M unless directed to do so.

0002-2 **END OF WORKPACKAGE** 

## **WP 0003: Primary NCS Tasks**

<span id="page-16-0"></span>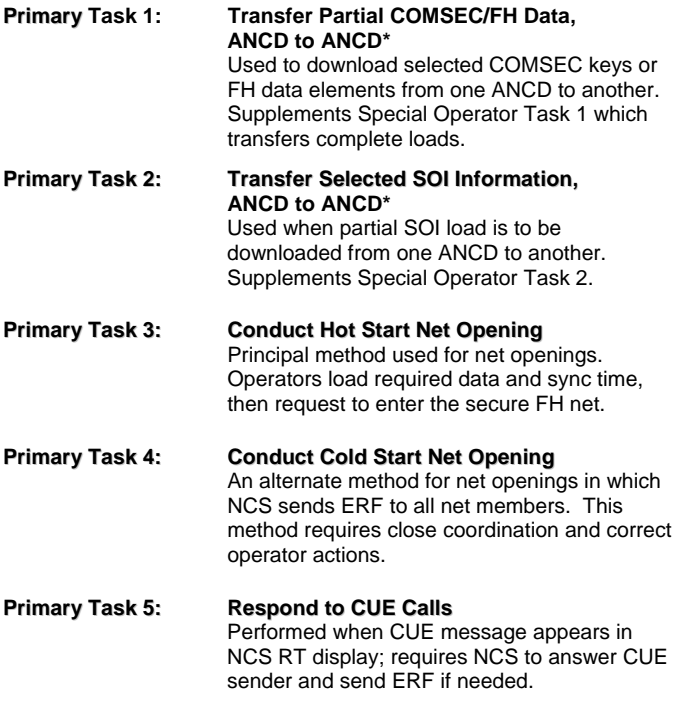

For all tasks: RT-1523E/F Settings are set in MENU **\***For SKL, see TM 11-7010-354-12&P

#### <span id="page-17-0"></span>**Primary Task 1: Transfer Partial COMSEC/FH Data, ANCD to ANCD\***

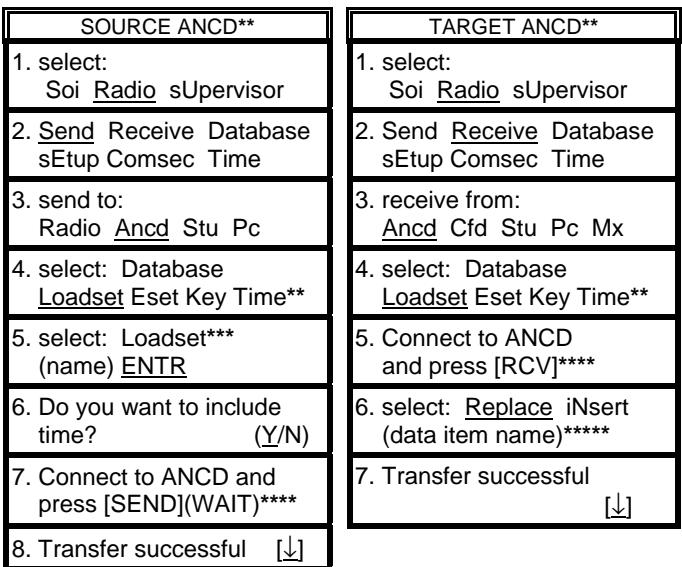

**\*** This task is primarily used to transfer specific loadsets, Esets, keys, or time from one ANCD to another. When replacing/overwriting keys, new COMSEC and FH keys must be named the same as those to be replaced or overwritten.

**\*\*** You may select Loadset, Eset, Key, or Time. Item selected for Target ANCD must be the same as that selected for the Source ANCD. **\*\*\*** Press [P UP]/[P DN] to scroll.

**\*\*\*\*** DO NOT press SEND until ready to press RCV. Press RCV within 20 seconds of pressing SEND.

**\*\*\*\*\*** This screen will appear only if data item name exists in Target ANCD.

## **Option 1A: Transfer COMSEC Key, ANCD to RT\***

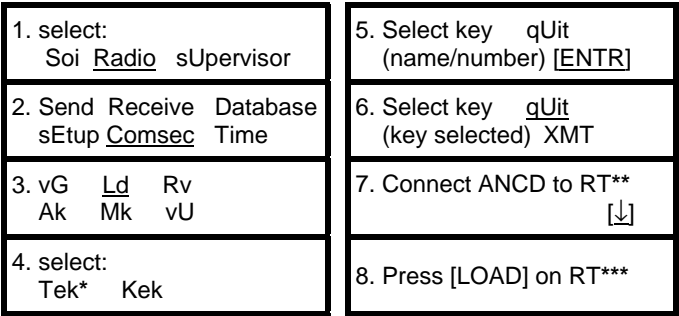

**\*** Caution: CUE & MAN channels use COMSEC key stored in Chan 5. **\*\*** Set RT FCTN to LD. (This procedure may be used to transfer COMSEC keys to KYK-13 and other COMSEC devices.) **\*\*\*** RT display will show H TEK; press STO, then CHAN in which you want to store the COMSEC key.

## **Option 1B: Designate New Default Loadset**

1. select: Sciect:<br>Soi Radio sUpervisor | 4. select: Loadset None 2. Send Receive Database sEtup Comsec Time 3. select:

iCom**\*** Nonicom

5. select: Loadset (name)[ENTR] (DI)**\*\***

6. ICOM Fill will now load new DI loadset.

**\*** ICOM is also selected for RCU.

**\*\*** Loadsets are identified with "D" indicating default loadset, followed by "I" for ICOM or "N" for Non-ICOM.

## **Option 1C: Change Eset in One Channel**

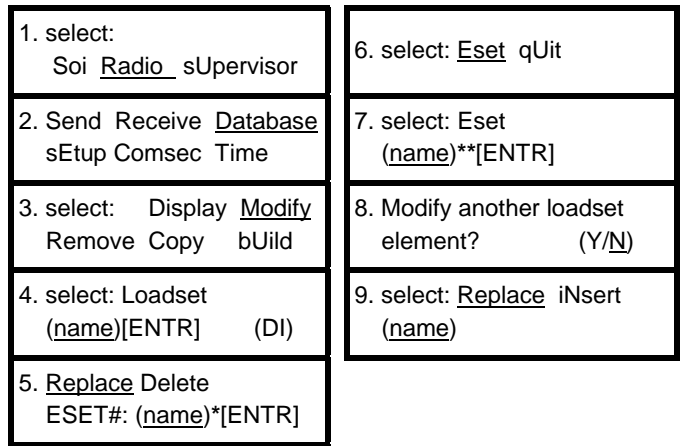

Select the Eset you wish to replace.

**\*\*** Select your replacement Eset by name.

#### <span id="page-20-0"></span>**Primary Task 2: Transfer Selected SOI Information, ANCD to ANCD\***

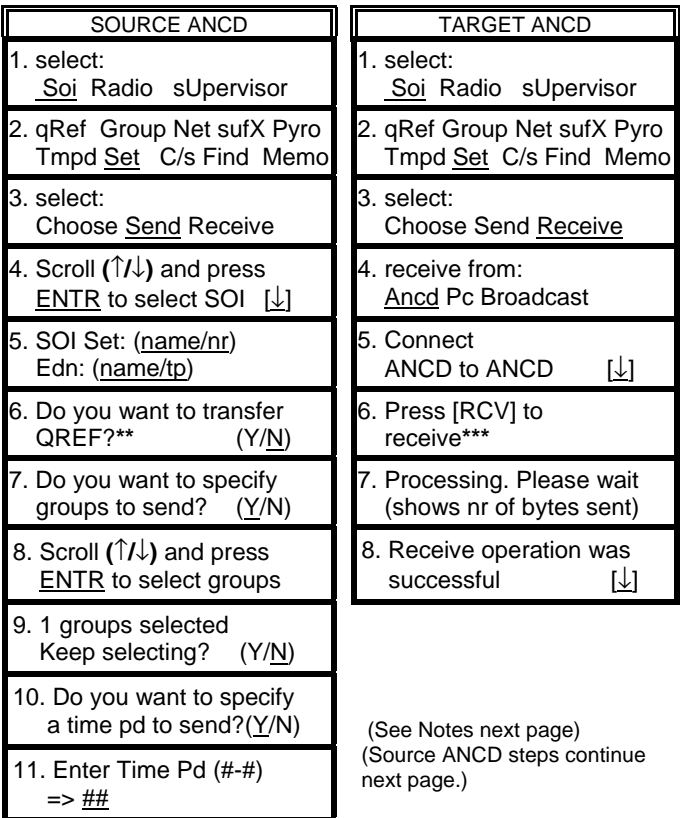

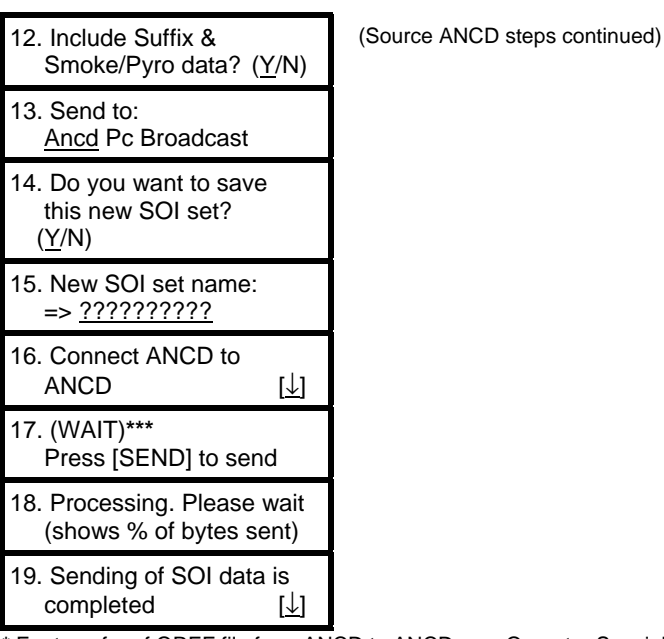

**\*** For transfer of QREF file from ANCD to ANCD, use Operator Special Task 2 procedure.

**\*\*** If this screen appears, enter NO. Either the set or QREF may be transferred, but not both at one time.

**\*\*\*** DO NOT press SEND until ready to press RCV. Press RCV within 20 seconds of pressing SEND.

#### <span id="page-22-0"></span>**Primary Task 3: Conduct Hot Start Net Opening**

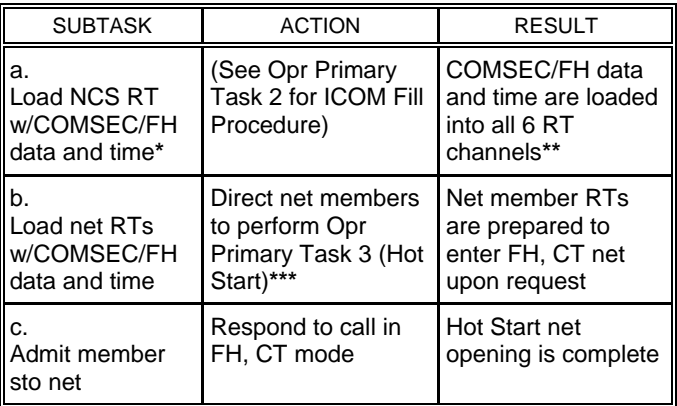

**\*** If ANCD message "RT cannot accept time from ANCD" appears during ICOM fill procedure, go to Operator Primary Task 3, perform Subtasks "c" and "d", then standby while members request net entry. **\*\*** ANCD or SKL converts current date to two-digit Julian Date. **\*\*\*** Unit SOP should specify whether net RTs are loaded by individual operators, communications specialists or designated unit NCOs.

<span id="page-23-0"></span>**Primary Task 4: Conduct Cold Start Net Opening** 

| <b>SUBTASK</b>                                                     | <b>ACTION</b>                                                  | <b>RESULT</b>                                     |
|--------------------------------------------------------------------|----------------------------------------------------------------|---------------------------------------------------|
| a.<br>Load NCS<br>RT with data                                     | 1. Load CUE, MAN,<br>and SC freq as<br>required                | Perform Primary Opr<br>Task 1                     |
|                                                                    | 2. Load COMSEC,<br>FH data, sync time                          | Perform Primary Opr<br>Task 2                     |
| b.<br>Set proper<br>RT controls                                    | Set: CHAN to MAN<br>MODE to FH-M<br>COMSEC to CT<br>FCTN to LD | Prepares NCS radio<br>for alert of net<br>members |
| C.<br>Alert Oprs<br>that net will<br>open at<br>prescribed<br>time | 1. Announce time net<br>is to be opened                        | Gives Oprs time to<br>load COMSEC/FH              |
|                                                                    | 2. Alert net for ERF<br>on MAN, using CT                       | Alerts Oprs to stand by<br>for receipt of ERF     |
|                                                                    | 3. Direct Alt NCS to<br>follow up*                             | NCS focus is on Oprs<br>who respond               |
| d. Send ERF                                                        | 1. Press LOAD                                                  | Causes RT to obtain<br>data from memory           |
|                                                                    | 2. Enter Chan in<br>which data is<br>stored                    | Display shows "HF<br>xxx," blinks, beeps          |
|                                                                    | 3. Press ERF                                                   | Display shows "SEND"                              |
|                                                                    | 4. Press STO and<br>CHAN # to store*                           | Display shows "STO_,"<br>"STO x," beeps           |
| e. Confirm<br>receipt                                              | 1. Allow Oprs time to<br>store the ERF                         | N/A                                               |

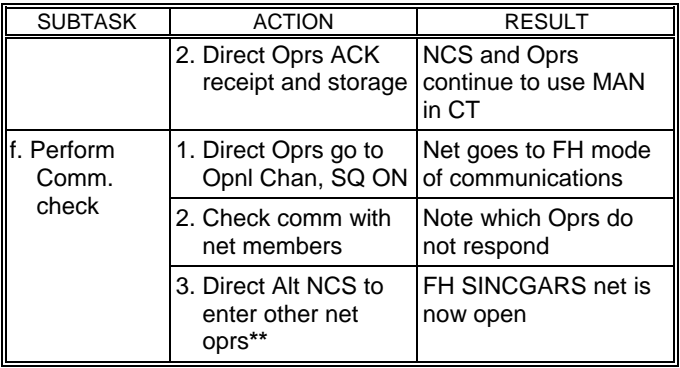

**\*** An alternate procedure is to move the FCTN switch from LD to SQ ON.

**\*\*** For various reasons, some net operators may not be available, or ready, to receive and store the Cold Start net opening ERF at the time specified by the NCS. Unit SOP should require one or more Alternate NCS to monitor the Cold Start net opening, note which operators do not enter at the prescribed time, and when possible, bring each into the FH, secure net.

#### <span id="page-25-0"></span>**Primary Task 5: Respond to CUE Calls**

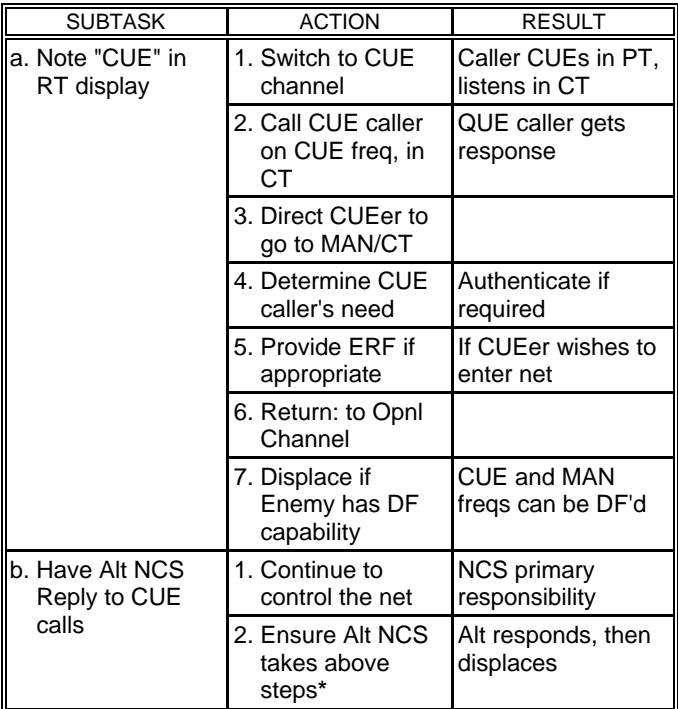

**\*** To send an ERF, the Alt NCS must go to FH-M. The Alt NCS may use FH-M on MAN (SC freq) while the NCS continues to use FH-M on a FH channel. But, it is important for the Alt NCS to switch to the MAN channel before changing to FH-M, and equally important for the Alt NCS to switch back to FH before returning to the operational channel.

#### **END OF WORKPACKAGE**

#### **WP 0004: PLGR Tasks**

#### <span id="page-26-0"></span>**PLGR Task 1: Obtain Date and GPS Zulu Time from PLGR**

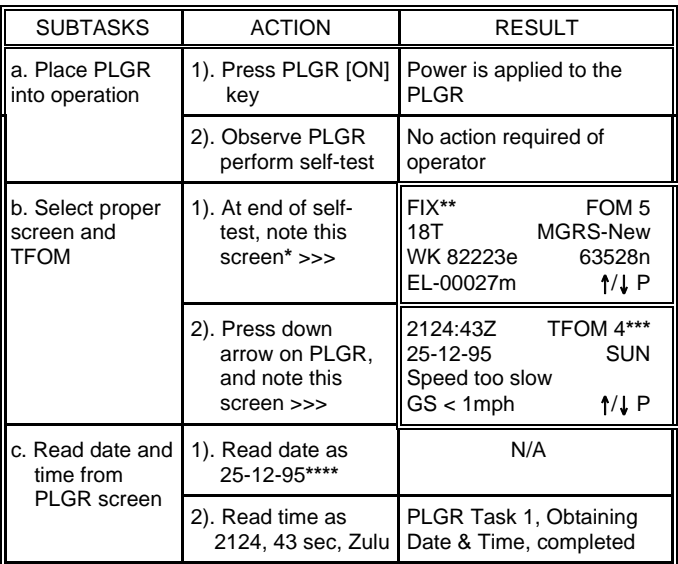

**\*** In this section, PLGR screens are shown in double lined boxes.

**\*\*** A battery powered PLGR will automatically go to standby as soon as satellites have been acquired.

**\*\*\*** Time Figure of Merit (TFOM) of 8 or less indicates that PLGR is tracking at least one satellite and GPS time is accurate.

**\*\*\*\*** When the date read from the PLGR is entered into the ANCD or SKL, it is automatically converted to the two-digit Julian Date needed for SINCGARS sync time.

<span id="page-27-0"></span>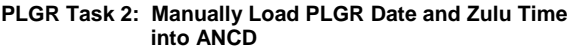

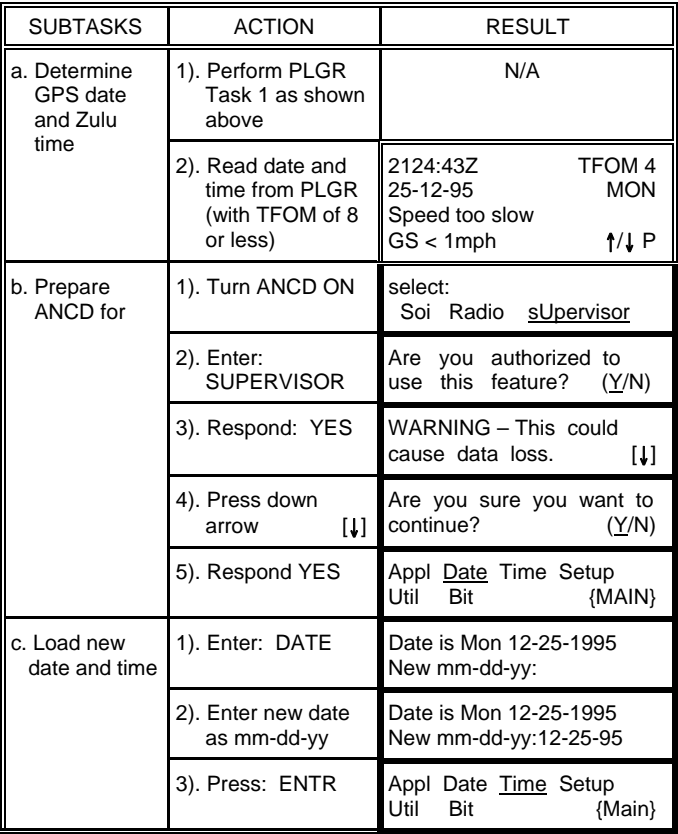

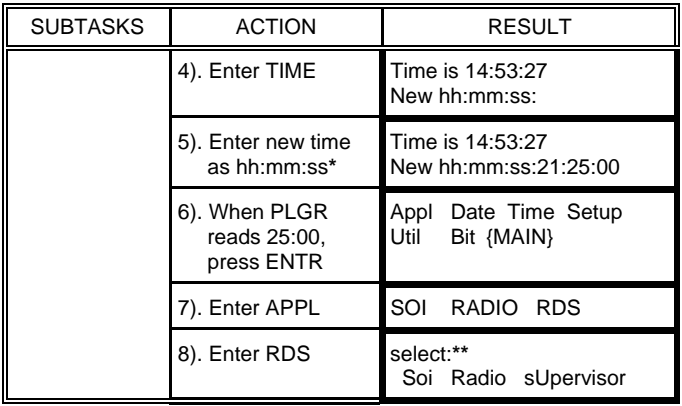

**\*** Enter one minute beyond PLGR time and wait until PLGR seconds reach 00 to press ENTR on ANCD. Because the ANCD requires time to load, you may find that pressing ENTR on the ANCD when PLGR time reads :59 gives you a more accurate entry.

**\*\*** To check the accuracy of your ANCD time entry, enter RADIO, then TIME. You can then read ANCD time in running format and compare it with running time in the PLGR. If the two times are more than one second different, reload PLGR time into your ANCD.

| <b>SUBTASKS</b>                | <b>ACTION</b>                                                                        | <b>RESULT</b>                                                                                         |
|--------------------------------|--------------------------------------------------------------------------------------|----------------------------------------------------------------------------------------------------|
| a. Prepare<br>PLGR for<br>task | 1). Turn PLGR ON                                                                     | N/A                                                                                                   |
|                                | 2). Observe PLGR<br>self-test                                                        | N/A                                                                                                   |
|                                | 3). Note this PLGR<br>screen >>>                                                     | <b>FIX</b><br>FOM <sub>5</sub><br><b>18T</b><br>MGRS-New<br>WK 82223e<br>63528n<br>EL-00027m<br>1/1   |
|                                | 4). Press PLGR<br>MENU key twice;<br>note this<br>screen >>>                         | DATA-XFR<br>SV-SEL<br>DOP-CALC<br><b>ALERTS</b><br><b>SINCGARS</b><br><b>KOI-18</b><br><more>P</more> |
|                                | 5). Press PLGR right<br>arrow 4 times to<br>Highlight<br><b>SINCGARS</b>             | DATA-XFR<br>SV-SEL<br>DOP-CALC<br><b>ALERTS</b><br><b>KOI-18</b><br><b>SINCGARS</b><br><more>P</more> |
|                                | 6). Press PLGR<br>down arrow to<br>select SINCGARS                                   | <b>SINCGARS</b><br>Start time fill<br><b>ACTIVATE</b><br>QUIT                                         |
|                                | 7). Press left arrow<br>to highlight<br><b>ACTIVATE</b><br>(Do NOT<br>press [1] yet) | <b>SINCGARS</b><br>Start time fill<br><b>ACTIVATE</b><br>QUIT                                         |
| b. Prepare RT<br>for transfer  | 1). Connect PLGR<br>to RT AUD/FILL                                                   | N/A                                                                                                   |
|                                | 2). Set RT FCTN to LD                                                                | N/A                                                                                                   |

<span id="page-29-0"></span>**PLGR Task 3: Electronically Load PLGR Date and Time into RT** 

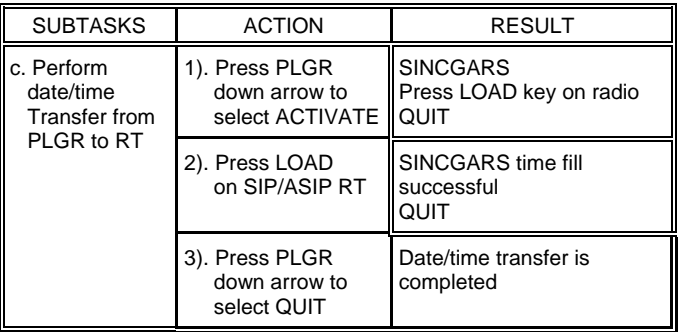

<span id="page-31-0"></span>**PLGR Task 4: Load PLGR Key from ANCD into PLGR\*** 

| <b>SUBTASK</b>            | <b>ACTION</b>                                     | <b>RESULT</b>                                                                                         |
|---------------------------|---------------------------------------------------|----------------------------------------------------------------------------------------------------|
| a. Prepare<br><b>PLGR</b> | 1). Turn PLGR ON                                  | N/A                                                                                                   |
|                           | 2). Observe PLGR<br>self-test                     | N/A                                                                                                   |
|                           | 3). Note when this<br>screen appears >>>          | <b>FIX</b><br>FOM <sub>5</sub><br>18T<br><b>MGRS-New</b><br>WK 82223e<br>63528n<br>EL-00027m<br>1/J P |
|                           | 4). Connect W4 to<br>PLGR, but NOT to<br>ANCD yet | N/A                                                                                                   |
| b. Prepare<br><b>ANCD</b> | 1). Turn ANCD ON                                  | select:<br>Soi<br>Radio<br>sUpervisor                                                                 |
|                           | 2). Enter RADIO                                   | Send Receive Database<br>sEtup Comsec Time                                                            |
|                           | 3). Enter COMSEC                                  | vG<br>L₫<br>Rv<br>Mk<br>Ak<br>vU                                                                      |
|                           | 4). Enter LD                                      | Kek<br>select:<br>Tek                                                                                 |
|                           | 5). Enter TEK, press<br>PgDN; ENTR                | Select key<br>qUit<br>(name/number)                                                                   |
|                           | 6). Press PgUP/DN to<br>view, then ENTR           | Select kev<br>qUit<br>(PLGR key name)<br><b>XMT</b>                                                   |
|                           | 7). Enter QUIT                                    | Connect ANCD to RT<br>(WAIT)*<br>ШI                                                                   |

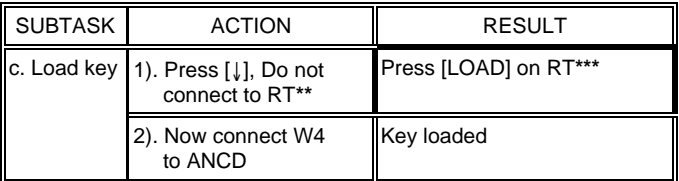

**\*** For SKL, see TM 11-7010-354-12&P.

**\*\*** Do not connect W4 to ANCD until directed to do so by the ACTION column. Sequence of task requires that you connect W4 to PLGR, select key to be transferred, and then connect the W4 to the ANCD. When you connect the W4 to the ANCD, the PLGR key is immediately transferred.

**\*\*\*** Ignore this reference to the RT; only the ANCD and PLGR are involved for this task.

> 0004-7/8 Blank **END OF WORK PACKAGE**

#### **WP 0005: FHMUX Tasks**

<span id="page-34-0"></span>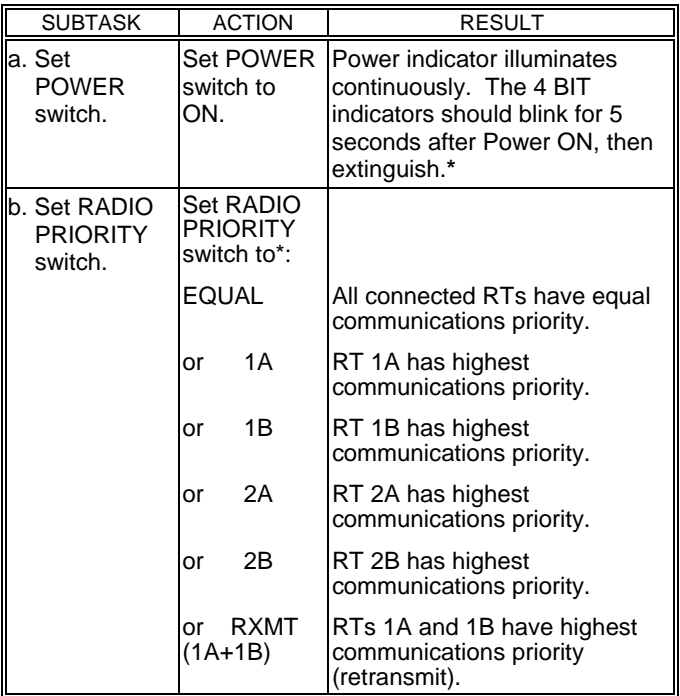

**\***For any other indication, call Unit level maintenance.

**\*\***Select the RADIO PRIORITY switch position based on the desired operating scenario (which radio, if any, should get highest communications priority).

#### **END OF WORKPACKAGE**

0005-1/2 blank
# **WP 0006: EGR Tasks**

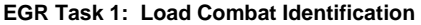

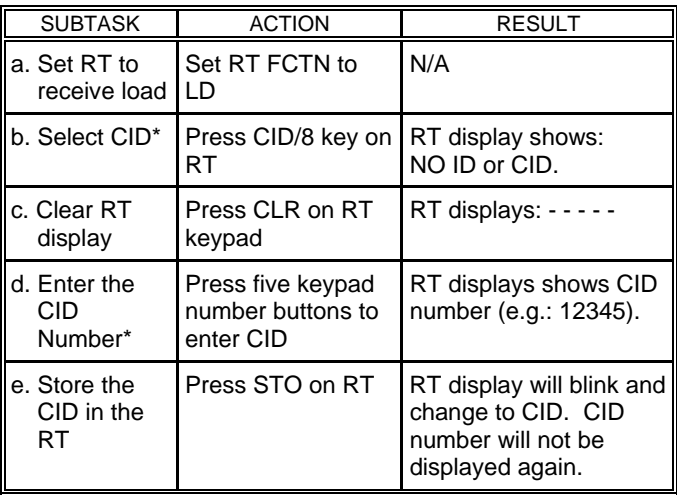

\*Your CID will be established by unit SOP.

**EGR Task 2: Enable GPS**

| <b>SUBTASK</b>                   | <b>ACTION</b>                                      | <b>RESULT</b>                                                                                                    |
|----------------------------------|----------------------------------------------------|----------------------------------------------------------------------------------------------------|
| a. Verify RT<br>is in CT<br>mode | Observe RT<br>display                              | Display reads CT. If not, set<br>up the RT for CT operation.                                                                                                    |
| b. Show<br><b>GPS</b><br>mode    | Press GPS/5 on<br>RT keypad                        | RT display shows OFF,<br>AUTO, PER, or MOV*. (OFF<br>indicates GPS is OFF.<br>AUTO, PER, and MOV turn<br>GPS on. AUTO transmits<br>your position with each<br>message. PER transmits<br>your position with each<br>message or if a transmission<br>has not occurred with the<br>previous two minutes. MOV<br>transmits your position with<br>each message or if your RT<br>has moved a minimum<br>distance since the last<br>transmission. The MOV<br>distance is $100 \pm 10$ meters in<br>manpack or $300 \pm 30$ meters<br>in vehicular configuration.) |
| c. Set GPS<br>mode               | Press CHG/7 on<br>RT keypad, as<br>often as needed | RT display will change to<br>OFF, AUTO, PER, or MOV.                                                                                                    |

\* "–" means no GPS synchronization (e.g. "–AUTO")

**EGR Task 3: Enable Situation Awareness**

| <b>SUBTASK</b>                   | <b>ACTION</b>                                      | <b>RESULT</b>                                                                                           |
|----------------------------------|----------------------------------------------------|----------------------------------------------------------------------------------------------------|
| a. Verify RT<br>is in CT<br>mode | Observe RT display                                 | Display reads CT. If not,<br>set up the RT for CT<br>operation.                                         |
| b. Show SA<br>mode               | Press SA/6 on RT<br>keypad                         | RT display shows OFF or<br>ON. A "- " indicates no<br>GPS sync, it goes away<br>when you have GPS sync. |
| c. Set SA<br>mode                | Press CHG/7 on<br>RT keypad, as<br>often as needed | RT display changes to<br>ON.                                                                            |

# **EGR Task 4: Load EGR Key from ANCD into EGR**

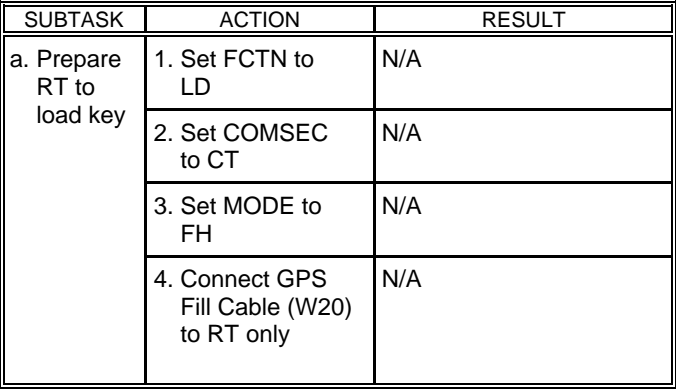

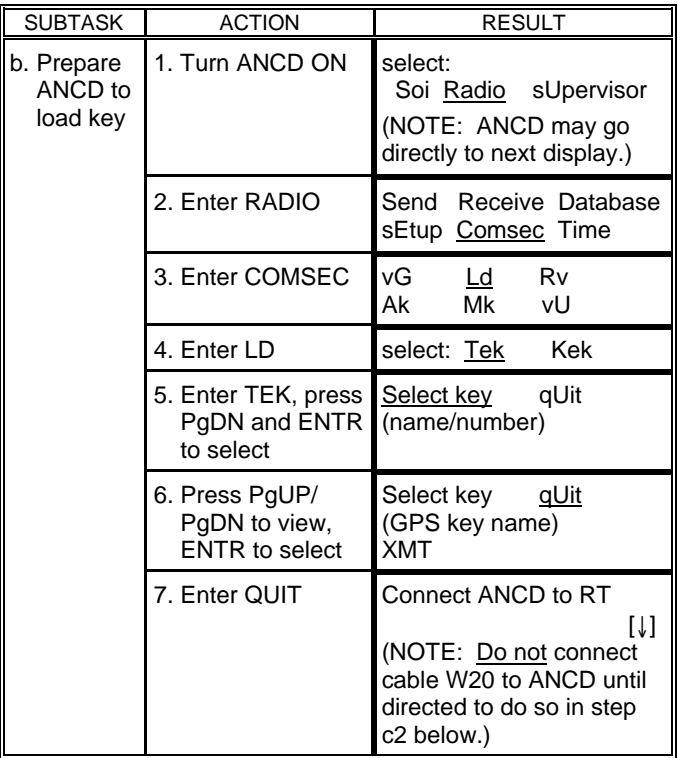

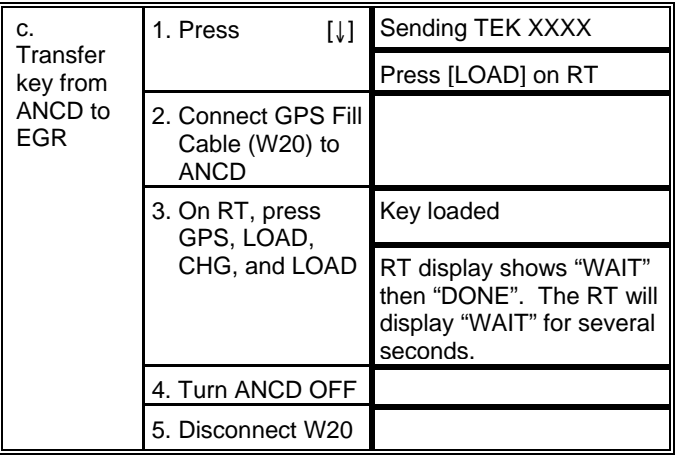

**EGR Task 5: Obtain Date and GPS Zulu Time from EGR**

| <b>SUBTASK</b>                  | <b>ACTION</b>            | <b>RESULT</b>                                                                                                    |
|---------------------------------|--------------------------|----------------------------------------------------------------------------------------------------|
| a. Set RT to<br>receive<br>load | Set RT FCTN to<br>LD     | N/A                                                                                                    |
| b. Select<br>GPS                | Press GPS/5 key<br>on RT | RT display shows AUTO,<br>PER, or MOV.<br>(NOTE: If display shows<br>-AUTO, -PER, or -MOV,<br>GPS time may not be<br>available.) |
| c. Select<br>time               | Press TIME on<br>RT      | N/A                                                                                                    |
| d. Store<br>time<br>in RT       | Press STO key on<br>RT   | RT display shows GPS<br>date (e.g.: 33G).                                                                                        |

# **END OF WORKPACKAGE**

#### **WP 0007: CDU Tasks**

# **CDU Task 1: RT Control**

**Description:** Allows the operator to set the following RT functions: channel, RF power, SC/FH, and PT/CT.

#### **Detailed Procedure:**

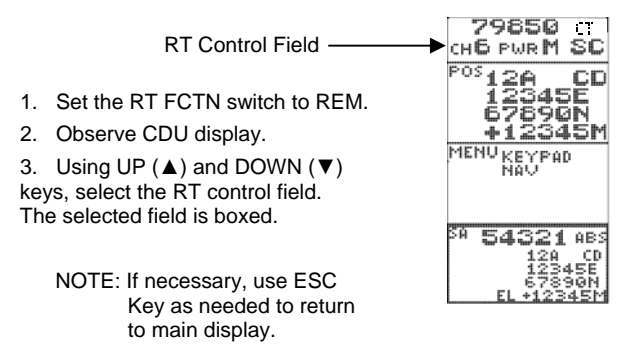

4. Press ENT to enter RT control.

5. Use UP (▲) and DOWN (▼) keys, select the RT control function: CH, PWR, Mode (SC,FH,FH/M), CT/PT.

6. As each function is selected, the selection is highlighted (boxed). Press the ENT key to select it for editing. It will now be displayed in reverse video.

7. Change the setting by using any arrow key to scroll through the available settings. Press ENT to store. At any point, use the ESC key to return to the previous condition.

# **CDU Task 2: Local Position Display and Copy**

**Description:** Shows the present position of the RT according to the military grid reference system (MGRS).

## **Detailed Procedure:**

1. Verify that GPS is not OFF. (See EGR Task 2.)

Observe CDU display.

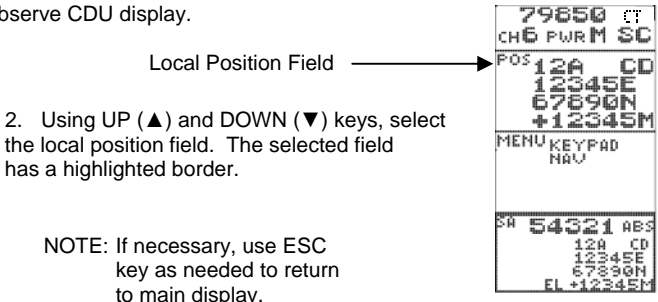

3. Either a local position (POS) or a Waypoint (WP) display is available in the second field. Use the ENT and arrow keys to select POS.

5. When the local position display (POS) is selected, the down arrow ( $\nabla$ ), followed by the ENT key may be used to copy the local position into memory for pasting into a waypoint. The entire field will change to reverse video when the down arrow  $(\nabla)$  is pressed.

# **CDU Task 3: Waypoint Display**

**Description:** Shows the waypoint solution to the last selected waypoint. Waypoints are selected and created in CDU Task 5, Navigation Display.

### **Detailed Procedure:**

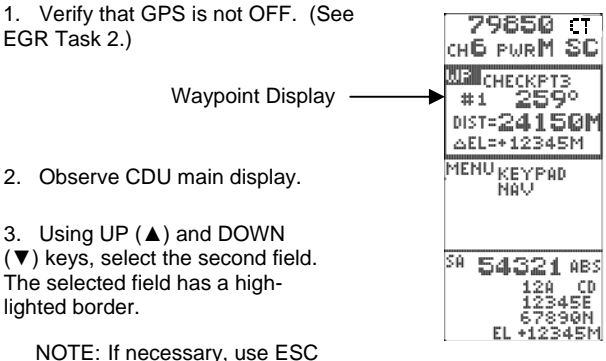

 key as needed to return to main display.

4. Either a local position (POS) or a waypoint (WP)display is available in this box. Use the ENT and arrow keys to select WP.

# **CDU Task 4: Keypad Display**

**Description:** This task allows the operator to access all RT control functions from the CDU.

# **Detailed Procedure:**

- 1. Set the RT FCTN switch to REM.
- 2. Observe CDU main display.

NOTE: If necessary, use ESC key as needed to return to main display.

3. Using UP ( $\blacktriangle$ ) and DOWN ( $\nabla$ ) keys, select the MENU display field. The selected field is boxed. Press the ENT key to go to the menu.

4. The selected menu item is boxed. using UP ( $\triangle$ ) and DOWN ( $\nabla$ ) keys, select KEYPAD.

5. Press ENT key. The keypad is displayed.

6. Use the arrow keys and the ENT key to select the keypad controls. The ESC key will always return you to the previous condition. The selected control is highlighted in reverse video. To activate the selected control, press ENT.

NOTE: The display will time out in a few seconds if the keypad is inactive. If this happens during a key procedure, you must begin again.

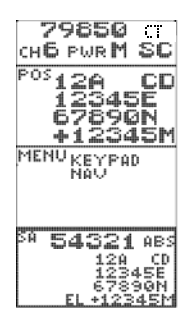

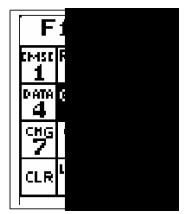

# **CDU Task 5: Navigation Display**

**Description:** This task allows the operator to access all RT control functions from the CDU.

# **Detailed Procedure:**

1. Verify that GPS is not OFF. (See EGR Task 2.)

2. Observe CDU display.

3. Using UP (▲) and DOWN (▼) keys select the MENU field. (The selected field is boxed.)

NOTE: If necessary, use ESC key as needed to return

4. Press FNT. The selected menu item is boxed. Using UP (▲) and DOWN (▼) keys, select NAV.

5. Press ENT key. A waypoint is displayed. Press ENT again to change waypoint number.

NOTE: The navigation solution to the waypoint, shown on the bottom of the display, is automatically updated every six second to provide "real time" navigation.

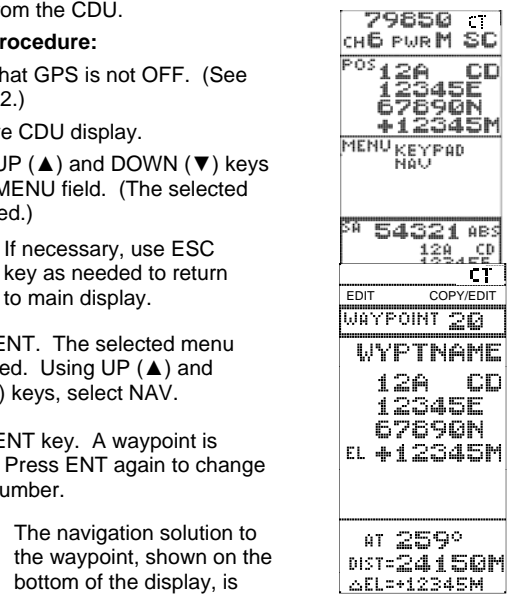

6. To change the waypoint, (#, name, and coordinates), select EDIT using the ARROW and ENT keys (step 7). To paste a previously copied position (Local or SA), and thus find the navigation solution to arrive at that waypoint, select COPY/EDIT using the arrow keys (step 8). The new position will appear in the display.

7. If EDIT was selected, the waypoint number is boxed. The highlighted field is selected for editing by pressing the ENT key which causes the first character of the field to change to reverse video, indicating the character can be edited. The UP  $(A)$ and DOWN (▼) arrow keys are used to scroll to a new alpha or numeric character, while the LEFT (◄) and RIGHT (►) arrow keys are used to select the other characters in the field. Once a selected data field is edited, pressing the ENT key stores the data in that field and selects the next field. Pressing ENT while DONE is boxed stores all edits.

8. When COPY/EDIT is selected, a previously copied position (Local or SA) is displayed. Press ENT to further edit the waypoint (see step 7). Pressing ENT when DONE is boxed stores all edits and returns to the new navigation solution. Pressing ESC at any time during waypoint copy/edit returns to the previous condition and/or restores the original waypoint data.

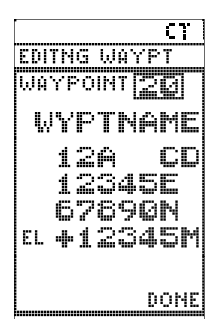

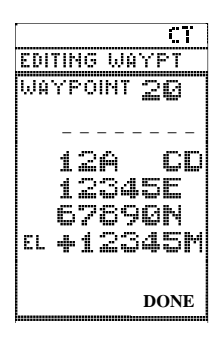

# **CDU Task 6: Situational Awareness Display and Copy**

**Description:** This task allows the operator to view either the current RT position or the position of the originator of the last transmission received. The position may be copied for pasting into a waypoint.

## **Detailed Procedure:**

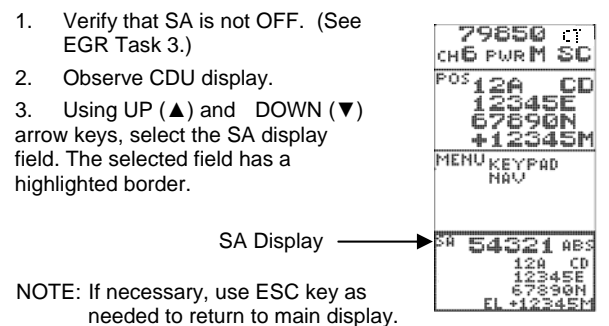

4. Press ENT to enter Situational Awareness (SA) display.

5. The default selection is ABS (absolute), which is the actual location of the respective RT. The selection of REL (relative) gives a navigational solution to the location of the respective RT. The operator may toggle between ABS and REL using the ENT. UP (▲), LEFT (◄), and RIGHT (►) arrow keys. The navigation solution provided by the REL display option is updated every six seconds to provide real-time tracking of received positions while the RT is moving.

6. The DOWN (▼) arrow and ENT key may be used to copy the SA position into memory for pasting into a specific waypoint. The entire field will change to reverse video when the DOWN ( $\blacktriangledown$ ) arrow is pressed.

#### **END OF WORKPACKAGE**

0007-7/8 blank

## **WP 0008: RECAP OF PRIMARY OPERATOR TASKS**

For all tasks: RT-1523E/F Settings are set in MENU For SKL, see TM 11-7010-354-12&P

#### **Primary Task 1: Load Single Channel Frequencies into Radio**

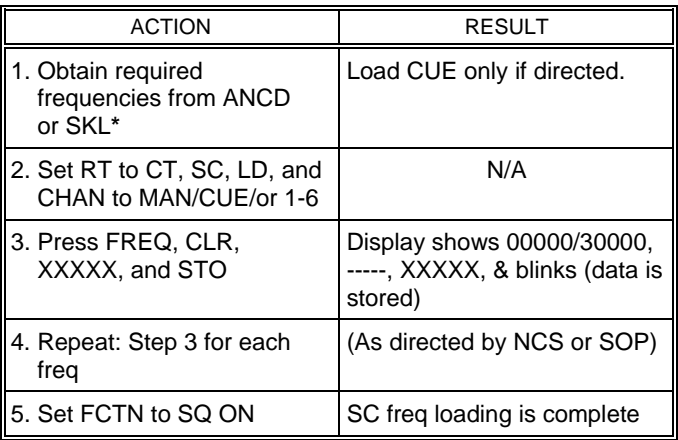

**\*** In units using CT, FH nets, Oprs normally load only a MAN freq routinely. CUE and SC freqs for Chan 1-6 are loaded only as needed.

# **Primary Task 2: Load COMSEC/FH Data/Sync Time Using ANCD\***

NOTE: Set RT controls to CT, LD, FH, MAN, and DATA OFF. (There is no requirement to clear a COMSEC alarm.) RT settings for RT-1523E/F are set via MENU

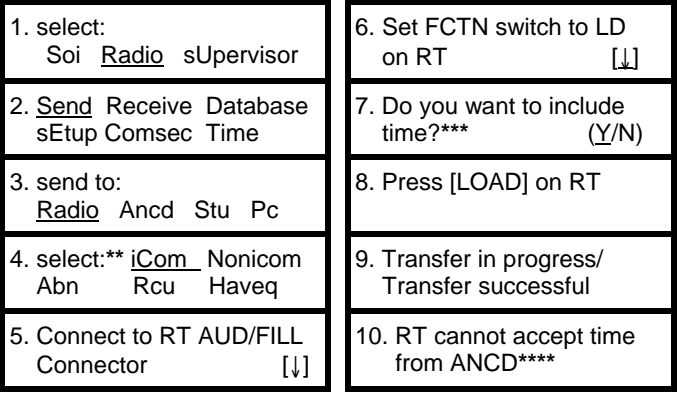

**\*** This ICOM Fill procedure loads the radio with COMSEC keys, FH data, and sync time for all six SINCGARS channels.

**\*\*** Select "Rcu" to fill an RCU, C-11561, with COMSEC keys. Procedure is the same as that shown for "iCom."

**\*\*\*** Load time as part of ICOM Fill during net openings and Hot Start Late Net Entry only, not net updates.

**\*\*\*\*** If this message appears, load date and time manually.

# **Primary Task 3: Perform Hot Start Net Opening**

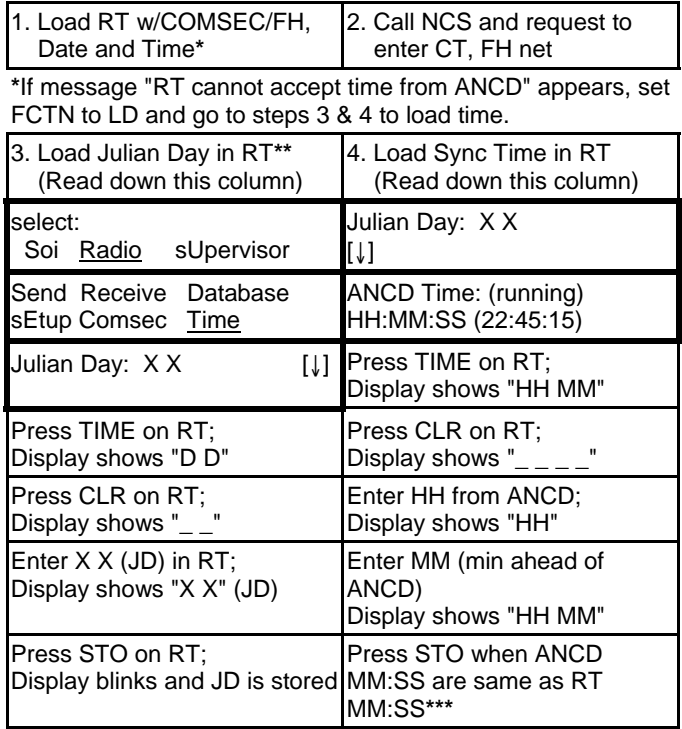

**\*\*** Use ANCD or other time standard.

**\*\*\*** Time stored in RT should be within 1 sec of that in ANCD; if not, repeat proceddure.

## **Primary Task 4: Perform Passive Late Net Entry**

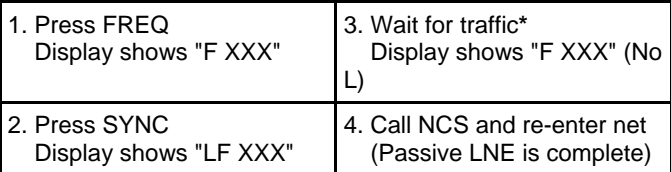

**\*** Do NOT PTT while waiting; if no traffic after 3 min, use CUE and ERF LNE or Hot Start method of net entry.

## **Primary Task 5: Obtain SOI Information from ANCD (QREF in ANCD)**

1. To look at any of the QREF items, perform the following steps:

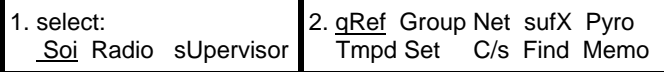

2. QREF displays up to 40 items from Net, sufX, Pyro, or C/s, available by scrolling. For each net stored as QREF items, the following information is available to the QREF user: net name, CUE frequency, MAN frequency, time period, call sign, net ID, and call word. To view items in Group, Tmpd, Set, Find, and Memo, as extensions of QREF entries, return to the main SOI menu and select the type of information needed. In viewing QREF or extension entries, be sure you have the correct time period selected.

3. Rules to remember in obtaining SOI information from the ANCD:

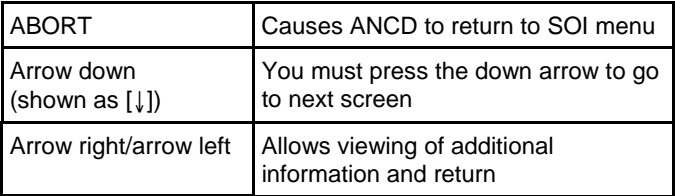

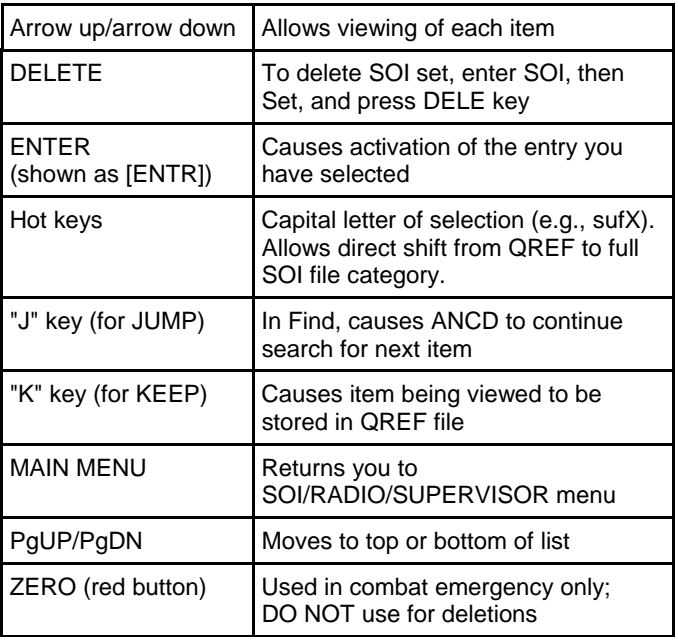

4. Examples of information available in a full SOI information file are:**\***

a. GROUP: (Group)

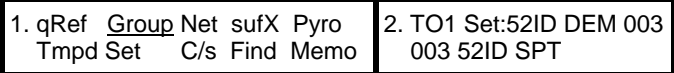

**\*** Once a time period has been selected, the same time period will appear each subsequent time the ANCD is turned on. Thus, you need to change the time period only when advancing to the next day. To change the time period, enter SET and make time period selection.

b. NET: (Net)

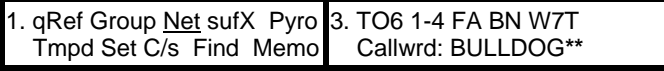

2. TO6 1-4 FA BN W7T C81975 M74800 0424

**\*\*** Callword is obtained by pressing right arrow; then left arrow to return to NET display.

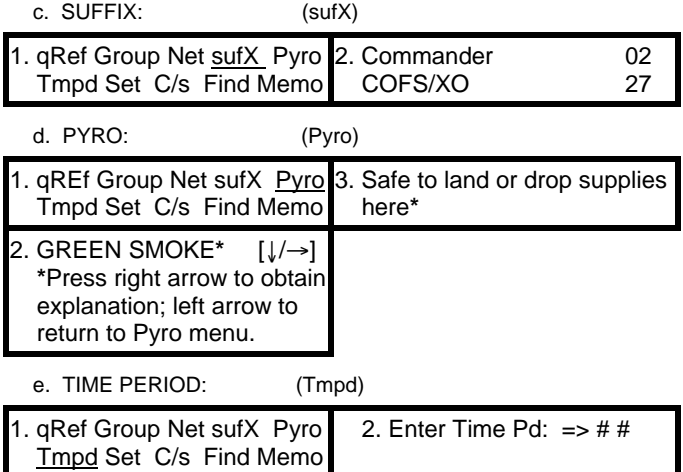

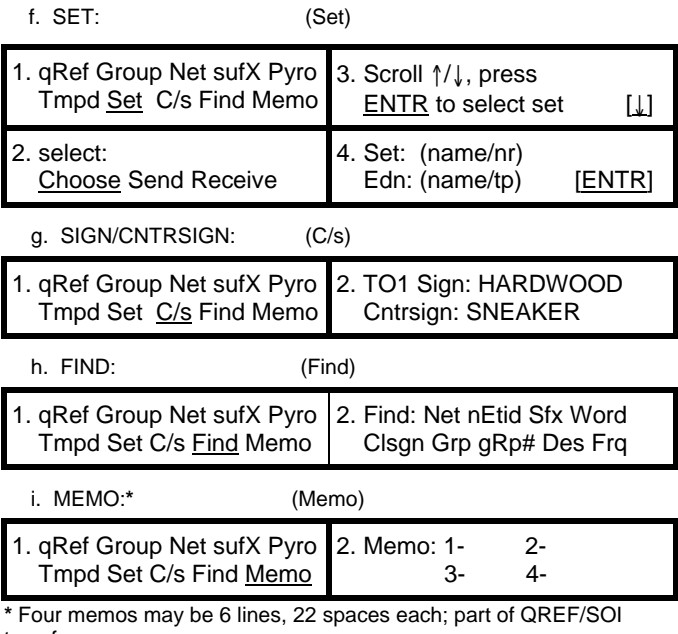

transfer

**END OF WORKPACKAGE** 

0008-7/8 blank

# **WP 0009: Recap of Special Operator Tasks Special Task 1: Transfer COMSEC/FH Data, ANCD to ANCD**

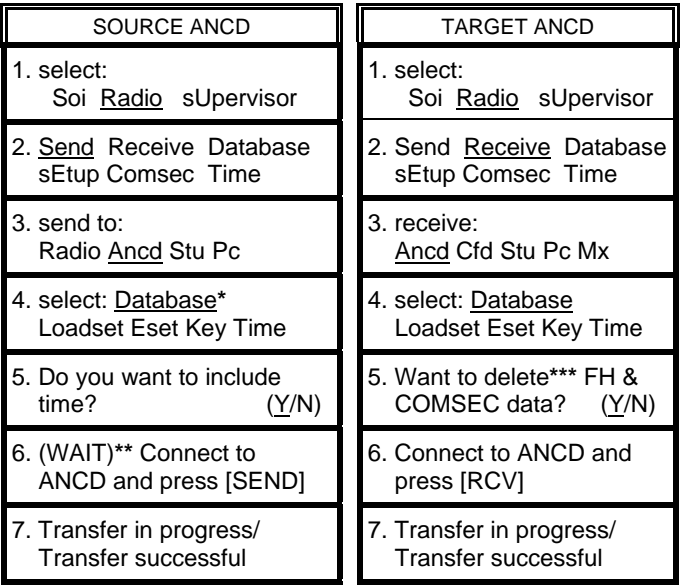

**\*** You must enter "DATABASE" to proceed.

**\*\*** DO NOT press [SEND] until you are ready to press [RCV]. Then press [RCV] within about 20 seconds of pressing [SEND]. **\*\*\*** You must enter "YES" to proceed.

NOTE:

You can clear your ANCD of COMSEC/FH data by performing Target ANCD Steps 1-5, above, and pressing ABORT.

### **Special Task 2: Transfer QREF SOI Information, ANCD to ANCD\*\*\***

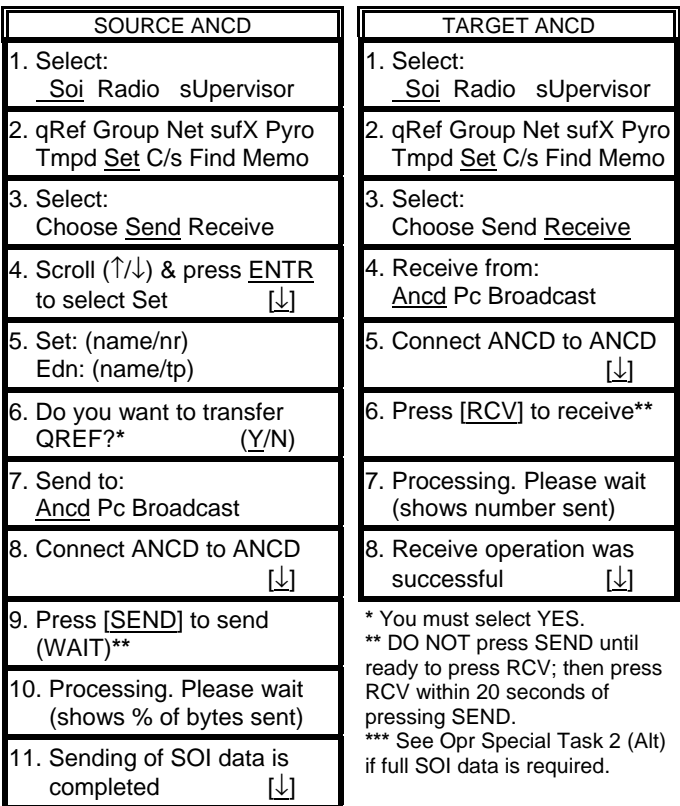

# **Special Task 2 (Alt): Transfer Full SOI Information, ANCD to ANCD**

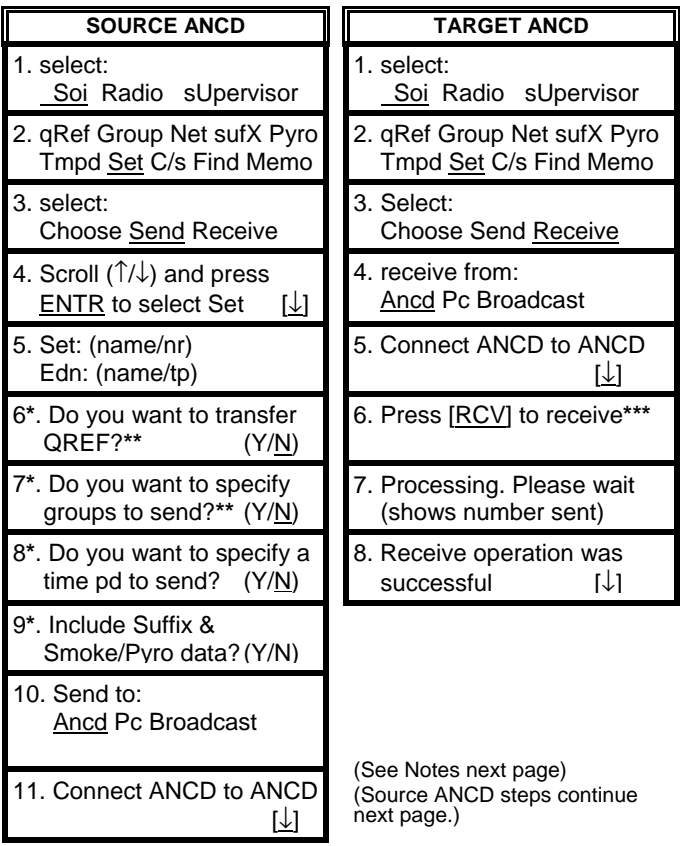

12. (WAIT)**\*\*\*** Press [SEND] to send (Source ANCD steps continued)

13. Processing. Please wait (shows % of bytes sent)

**\*** Screens 6-9 appear only if related data is in ANCD.

**\*\*** You must enter NO to transfer full SOI.

**\*\*\*** DO NOT press [SEND] until ready to press [RCV]; then press [RCV] within 20 seconds of pressing [SEND].

## **Special Task 3: Perform Cold Start Net Opening**

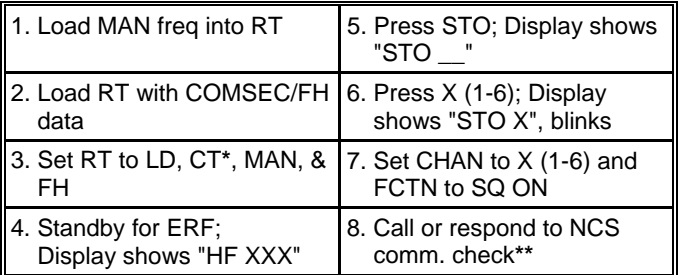

**\*** Net may open in PT if COMSEC is not a consideration.

**\*\*** If NCS contact fails, standby on MAN for NCS call.

## **Special Task 4: Receive Net Update ERF from NCS**

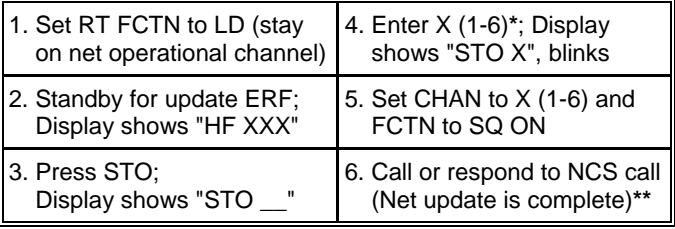

**\*** NCS directs Chan for storage. When update is effective, go to this Chan.

**\*\*** Assumes same COMSEC key in Chan 1-5 or 1-6.

## **Special Task 5: CUE and ERF Late Net Entry\***

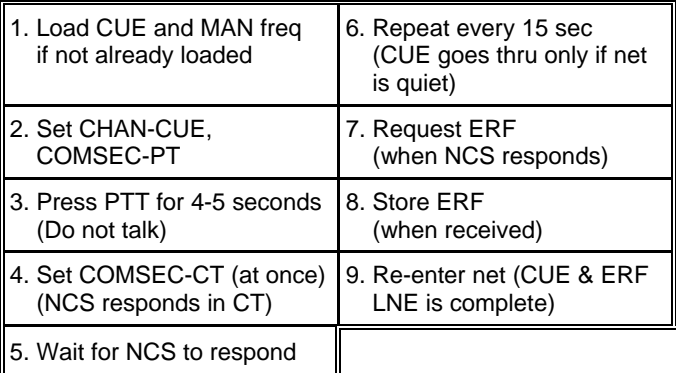

**\*** The Hot Start net opening procedure may be used in lieu of CUE and ERF when a loaded ANCD or SKL and GPS time are available.

# **Special Task 6: Conduct RXMT Operations**

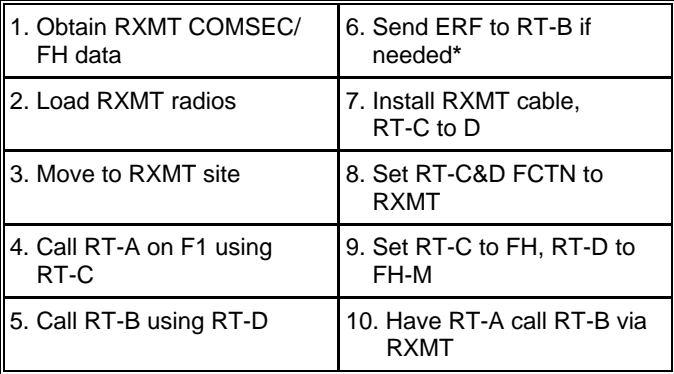

**\***See Special Operator Task 7, below.

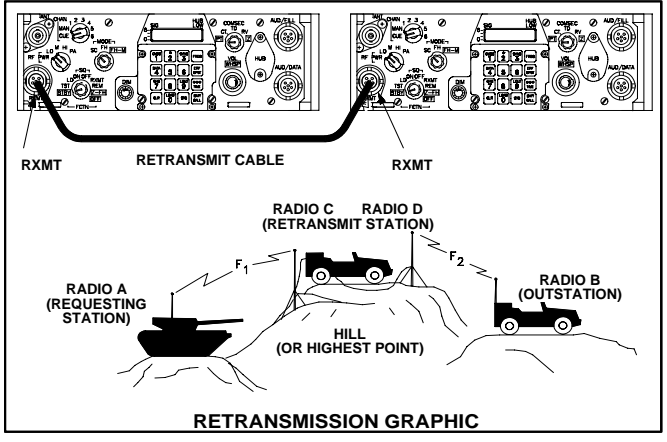

NOTES:

1. RXMT RT's should be set to CT to enable RXMT crew to monitor RT-A to RT-B communications.

2. An RXMT station operating in EDM mode will pass both EDM and SDM data traffic, as well as voice messages.

3. For RXMT of RS-232 data, both RXMT radios must be set to the data rate used for RS-232 data transfer. Transfer of data by RS-232 mode through an RXMT station requires a longer time than FH only RXMT or point-to-point RS-232 traffic.

4. Mixed mode RXMT (SC to FH, FH to SC) of data traffic can be passed in SDM mode only, not in EDM mode

## **Special Task 7: Send an ERF as Part of RXMT Operation**

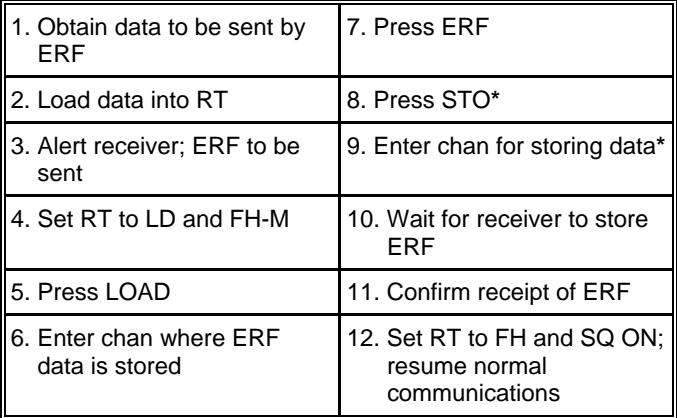

**\*** Or, move FCTN switch from LD to SQ ON.

**Special Task 8: Change Net ID** 

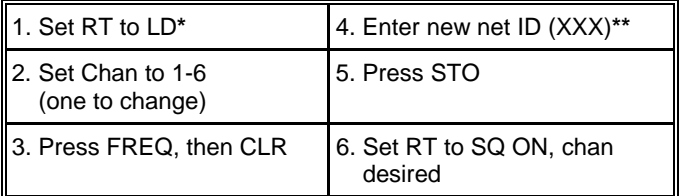

**\*** Some versions of the RT require the FCTN to be set to the FH-M position in order to change the Net ID of any channel. When the FH-M position is required for a Net ID change, it is important that the RT be changed from FH-M back to FH upon task completion (except for NCS).

**\*\*** Some versions of the SINCGARS radio will allow you to change only the last two Net ID numbers.

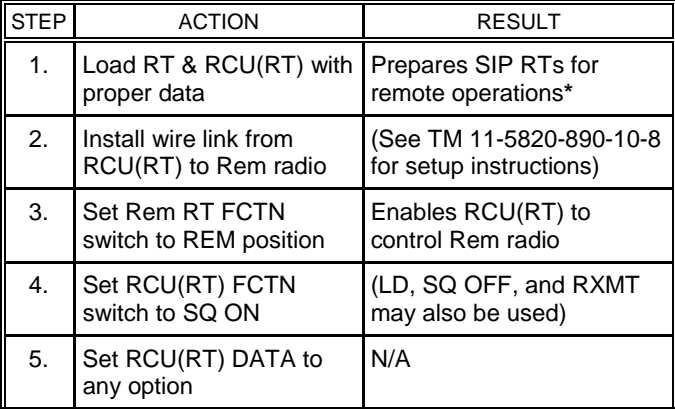

#### **Special Task 9: Use SIP/ASIP RT as an RCU**

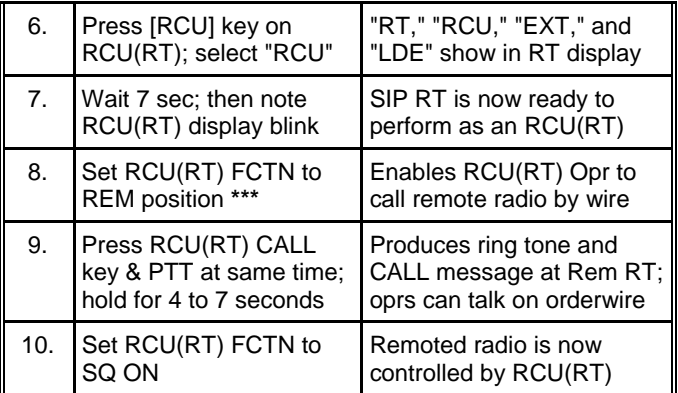

**\*** For use of a SIP RT as either a manpack RCU or a manpack remoted radio, Battery Box CY-8523A/B is required. ASIP requires a two wire adapter.

**\*\*** RCU, C-11561, may be used for remote control of a SIP radio for voice and SDM data only, not for EDM data.

**\*\*\*** RCU (RT) COMSEC must be set to PT to talk over orderwire.

#### **Special Task 10: Use SIP/ASIP RT to Send Data Via RS-232 Mode**

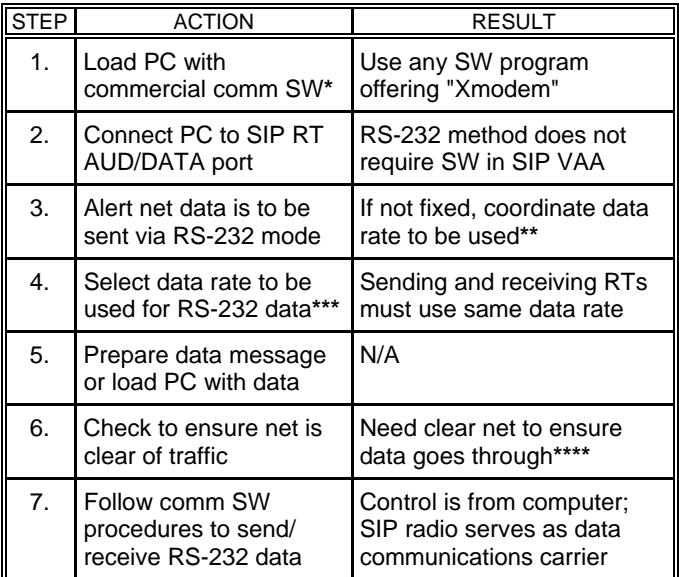

**\*** Both sending and receiving stations must use the same or compatible communications programs.

**\*\*** Depending upon the distance between sending and receiving stations, any one of four enhanced data rates may be used for RS-232 traffic: 1200N, 2400N, 4800N, and 9600N.

**\*\*\*** To select data rate, select RS-232 at SIP RT, press ENTER on PC, and note data rate displayed on PC screen.

\*\*\*\* If voice mode has priority of use on your net, it may be necessary to wait for a quiet period to send data messages. (Pressing PTT will not interrupt data flow except to your radio.

#### **END OF WORKPACKAGE**

#### **General**

The HRCRD is used with the SINCGARS manpack radio, AN/PRC-119A/D/F, and dismount kits of vehicular radios AN/VRC-88A/D/F and AN/VRC-91A/D/F.

#### **Radio Control**

Using the HRCRD, a manpack radio operator can control the Channel, RF Power, Mode, and COMSEC functions of the radio, without requiring access to the RT. RT FCTN switch must be set to REM for HRCRD to be functional.

#### **Volume**

The level of audio volume at the HRCRD can be adjusted by use of the thumb wheel on the side of the HRCRD.

#### **Back Light**

The HRCRD back light can be turned on with one press of the round light button. A second press of the light button turns the back light off.

#### **Cabling**

The cable of the HRCRD forms a "Y," with one end connected to the RT AUD/DATA or AUD/FILL port. The other end is connected to the 6 pin connector on Battery Box CY-8523C or AUX connector of the RT-1523E/F. Battery Box CY-8523C is required for use of the HRCRD in normal manpack radio configuration.

#### **RT Keypad**

Access to the RT keypad is required whenever it is necessary to change the FCTN switch, to adjust audio volume at the RT, and to change the light level in the RT display.

#### **Vehicular Use**

Although the HRCRD is intended for use with manpack radios, it can be employed with vehicular configurations that do not include a controlmonitor. To do so, connect one end of the "Y" cable to the RT (A position) AUD/DATA or AUD/FILL port and the other end to J9 connector (C-M) at the rear of the VAA.

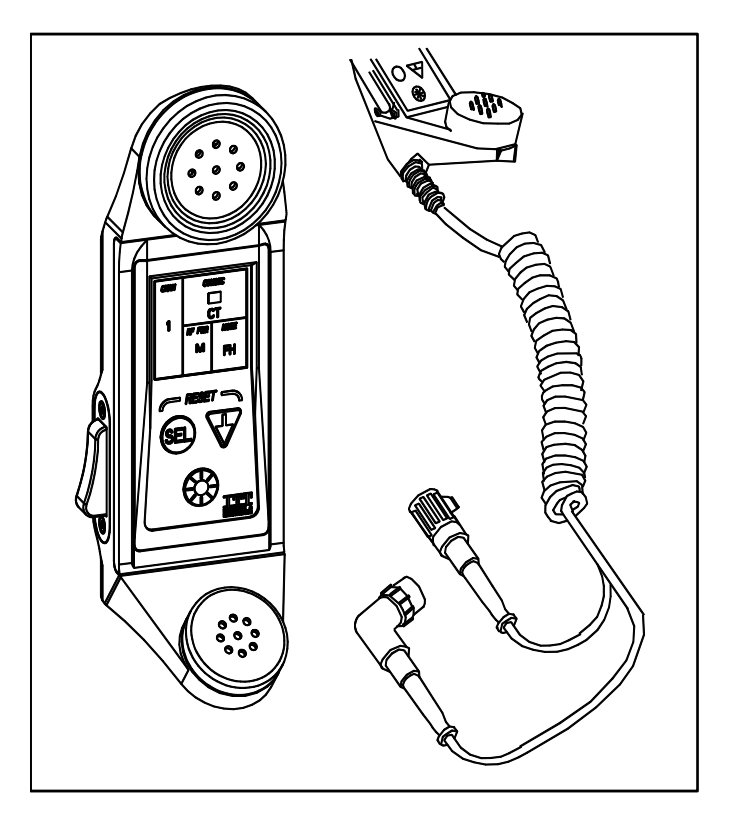

Figure 1. HRCRD

### 0010-2 **END OF WORKPACKAGE**

# **Chapter 3. PMCS**

### **WP 0011: PMCS for SINCGARS**

# **Perform PMCS Before (B), During (D), and After (A) Operation.**

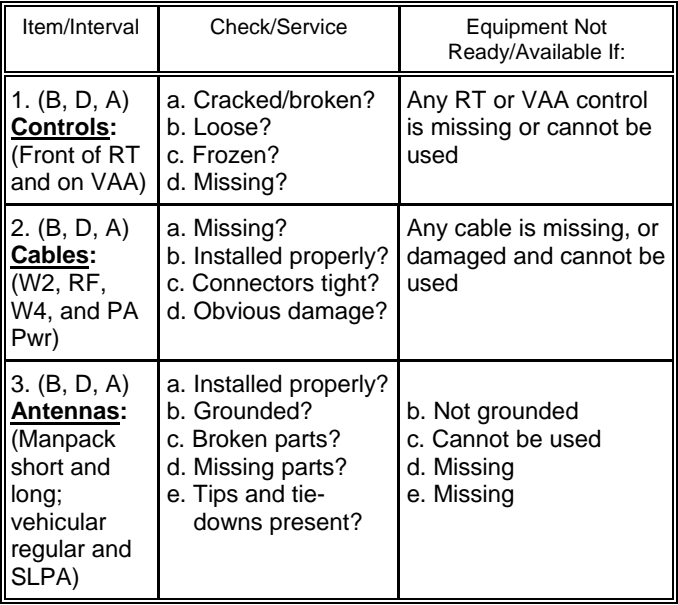

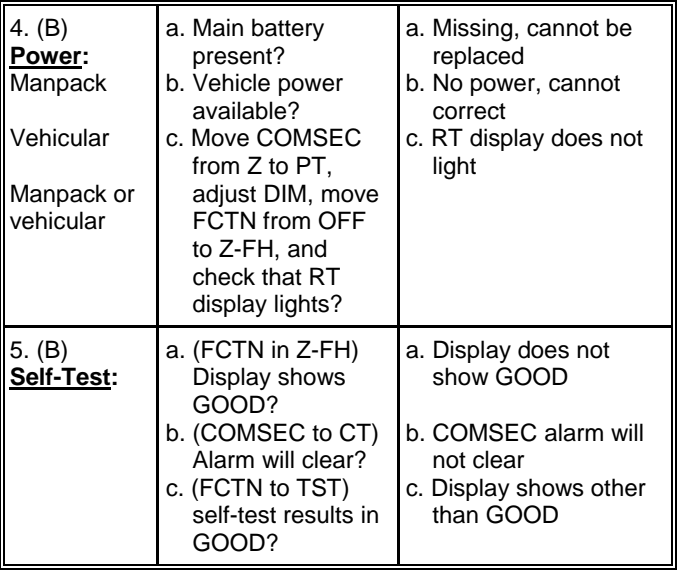
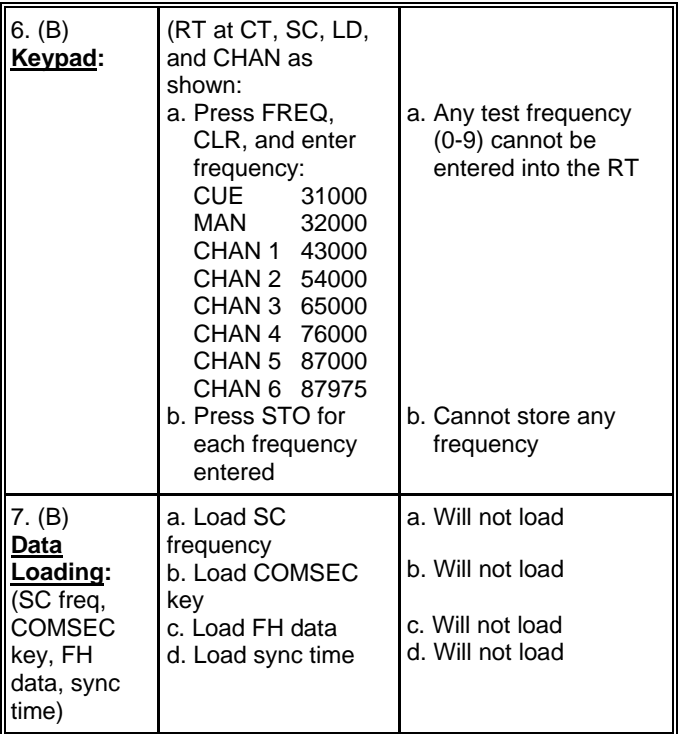

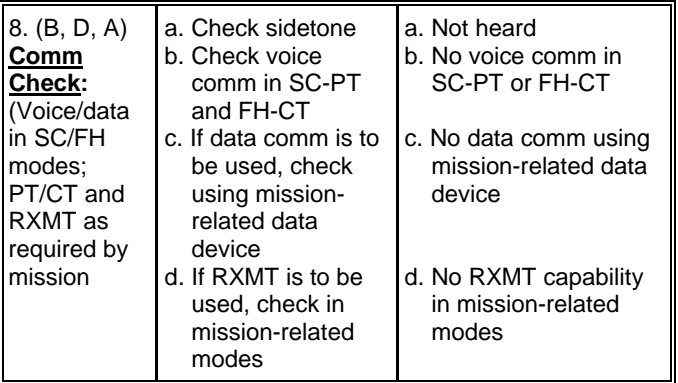

# **Handheld Remote Control Radio Device (HRCRD) PMCS**

NOTE:

HRCRD is mission capable as long as transmit and receive functions are operable. If controls are not functioning, place radio function switch to normal operating positions. (SQ ON)/(LD) and change functions via keypad/switches.

### Check/ **Service** Operator Procedure **Equipment** Not Ready/ Available If: CONTROLS: (B,D,A) To control radio functions, press [SEL] until the required function is highlighted (CHAN; COMSEC;RF PWR; MODE). Then press the [DOWN ARROW] until specific item you need appears in the display. **HRCRD** cannot control RT LIGHT: (B,D,A) To turn backlight on, press the light button. To turn the light off, press the light button a second time. Backlight required for mission but not functioning VOLUME: (B,D,A) To change the level of audio volume, rotate the volume control knob on the side of the **HRCRD** cannot control RT

# **Perform PMCS Before (B), During (D), and After (A) Operation.**

HRCRD to reach desired level.

volume

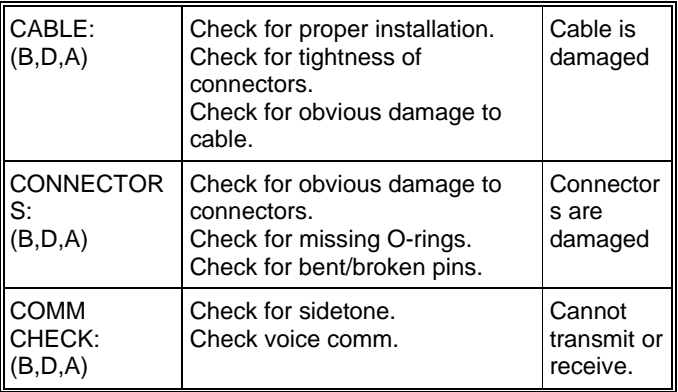

# **CONTROL DISPLAY UNIT (CDU) PMCS**

# **Perform PMCS Before (B), During (D), and After (A) Operation.**

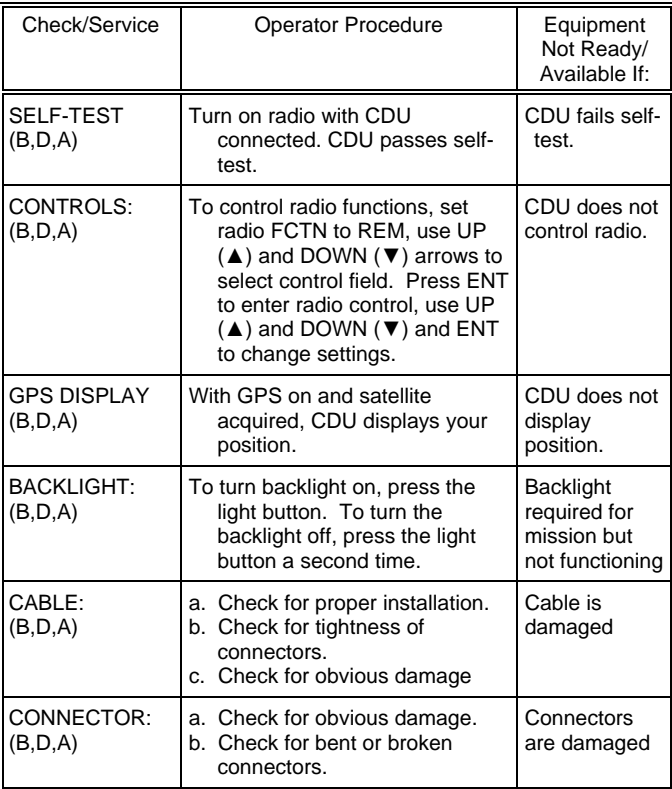

### **END OF WORKPACKAGE**

0011-7/8 blank

# **Chapter 4. Jamming/Anti-Jamming Procedures**

### **WP 0012: Jamming/Anti-Jamming Actions**

### **Definition**

Jamming is the intentional transmission of signals that interrupt your ability to transmit and receive. Interference is the accidental disruption of communications by friendly sources. For practical purposes, the following coverage of jamming includes both situations. Anti-jamming includes any corrective action taken by the operator to work through intentional jamming and accidental interference.

### **Identification**

If you are being jammed, you may hear strong static, strange noises, random noise, or no noise or signals at all. These signals depend upon the type of jamming signals and whether your net is operating in single channel (SC) or frequency hopping (FH) mode. The simplest method the enemy can utilize to disrupt your communications is to transmit noise or audio signals on your single channel operating frequency, or on multiple FH frequencies during FH operation. If the enemy can generate enough power on your hopset frequencies, it is possible that your communications capability will be disrupted or even stopped. While SINCGARS is jam-resistant due to it's frequency hopping capability, in the event that SINCGARS is jammed, it may be necessary for you to take corrective actions. The action you take depends on the type of jamming or interference that is disrupting net communications as well as the authorized FH hopset frequencies that are available to your net. If you suspect you are being jammed, look for one of the specific symptoms shown in the table below.

# **Jamming/Anti-Jamming Procedures: SC Mode of Operations**

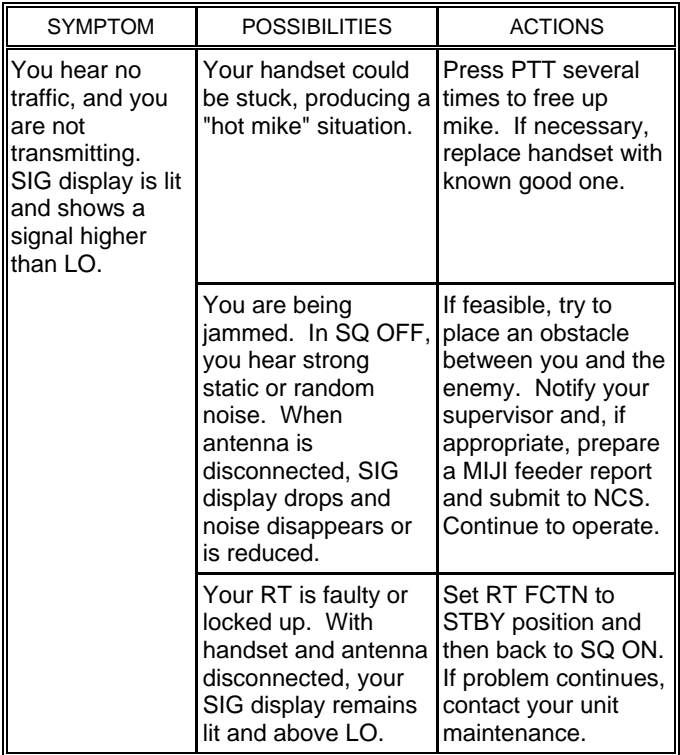

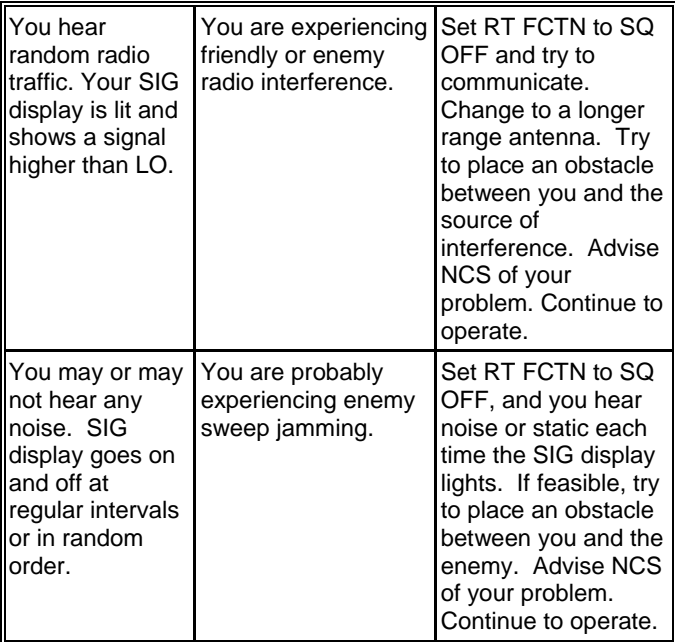

# **Jamming/Anti-Jamming Procedures: FH Mode of Operations**

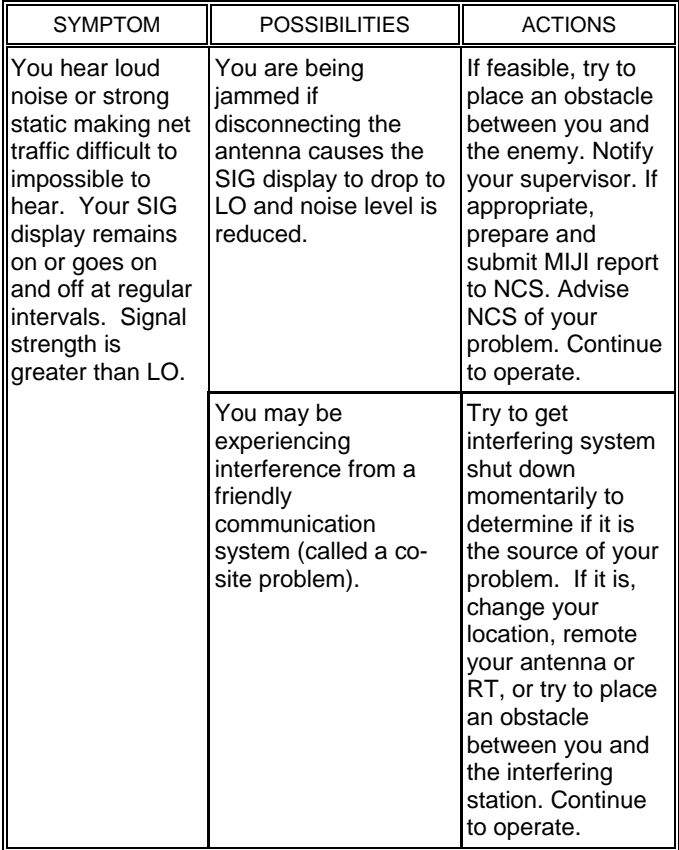

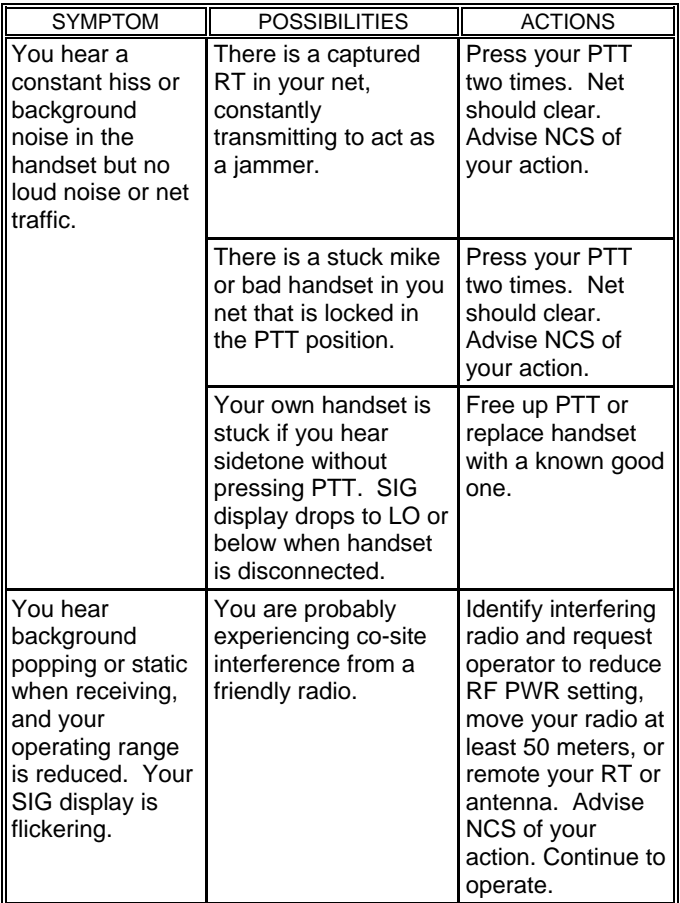

### **NCS Corrective Actions:**

### **For RT-1523 E/F pure nets with software version 7.0 or greater:**

- 1. Perform a CUE call to the net.
- 2. Instruct all net members to switch to FH 2 mode.
- 3. Continue to operate normally.<br>4. NCS forwards MIJI to IEWO.
- NCS forwards MIJI to IEWO.

### **For RT-1523 E/F non-pure nets with software version 6.6 or lower or other SINCGARS models:**

- 1. Perform a CUE call to the Net.
- 2. Instruct all non RT-1523 E/F (with S/W 7.0 or greater) radios to switch to backup single channel secure frequency SC CT.
- 3. Instruct RT 1523 E/F (with S/W 7.0 or greater) radios to switch to FH 2 mode.
- 4. NCS will operate the net in a mixed net operation utilizing a SINCGARS mixed mode retransmission site/station to provide communications between SC and FH net members.
- 5. Once jamming source is neutralized, NCS will instruct the net to switch back to normal FH mode.
- 6. NCS forwards MIJI to IEWO.

# **NOTES**

- 1. Operate SINCGARS radios in SC CT mode only when absolutely necessary.
- 2. When operating in a jamming environment, all net members load CUE frequency (typically only Alt NCS and NCS load CUE frequency). ALL net members switch to CUE channel and wait for NCS instructions.

### **WP-0013: NCS Checklist**

Use the following general checklist to ensure you are ready to meet all NCS requirements.

Use the PMCS Checklist in TM 10-6 to check your radio and ability to communicate.

Ensure you and net operators have the correct COMSEC/FH/SOI data.

Use your PLGR or EGR as a ready source of Julian Date and GPS Zulu time.

Designate one or more Alt NCS to follow up net openings, respond to CUE calls, and displace when required.

Have RXMT crew(s) ready for employment when needed.

Once every 24 hours, check your RT's sync time against PLGR or EGR GPS time; if more than 2 seconds off, reload time.

When operating over midnight of 31 December, reset JD to 01. Options are (1) Reload time from ANCD, (2) Change JD using RT keypad, or (3) NCS change JD and send net update ERF on MAN.

When changing to another channel, change to FH

Hold administrative traffic to a minimum, and wait until net is quiet.

Talk operators through tasks whenever appropriate.

Make best use of second/third radios to monitor key operations.

Ensure that only the NCS radio is set to FH-M.

When net traffic is heavy, transmit (or push PTT) at least every halfhour.

Keep an informal record of which operators are active in the net.

### **END OF WORKPACKAGE**

0013-1/2 blank

# WP 0014: Abbreviations

# **Abbreviations:**

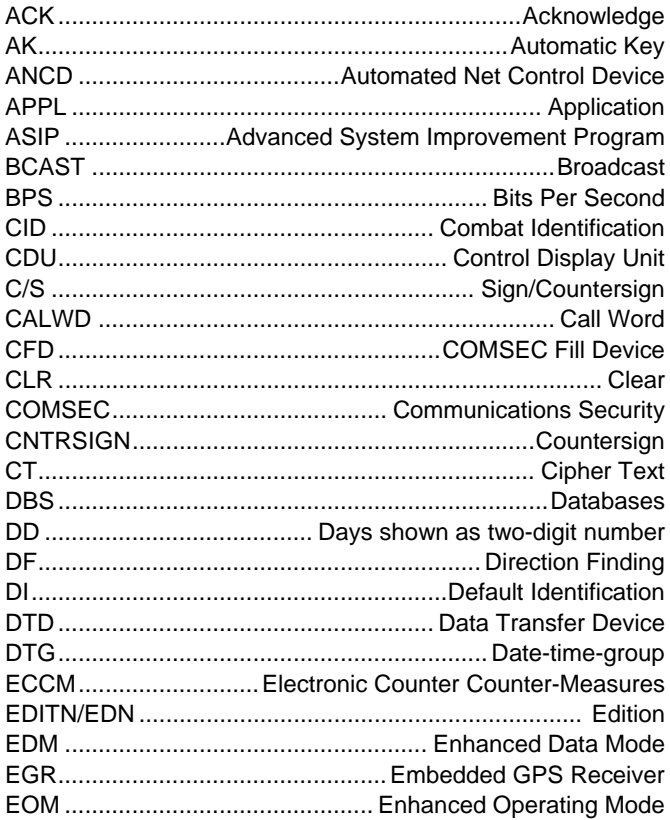

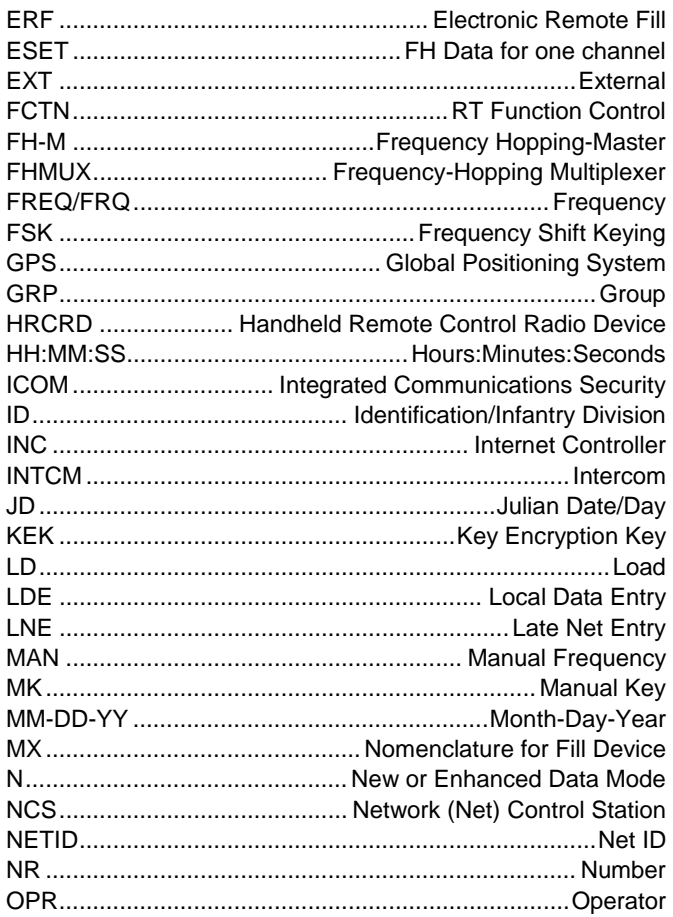

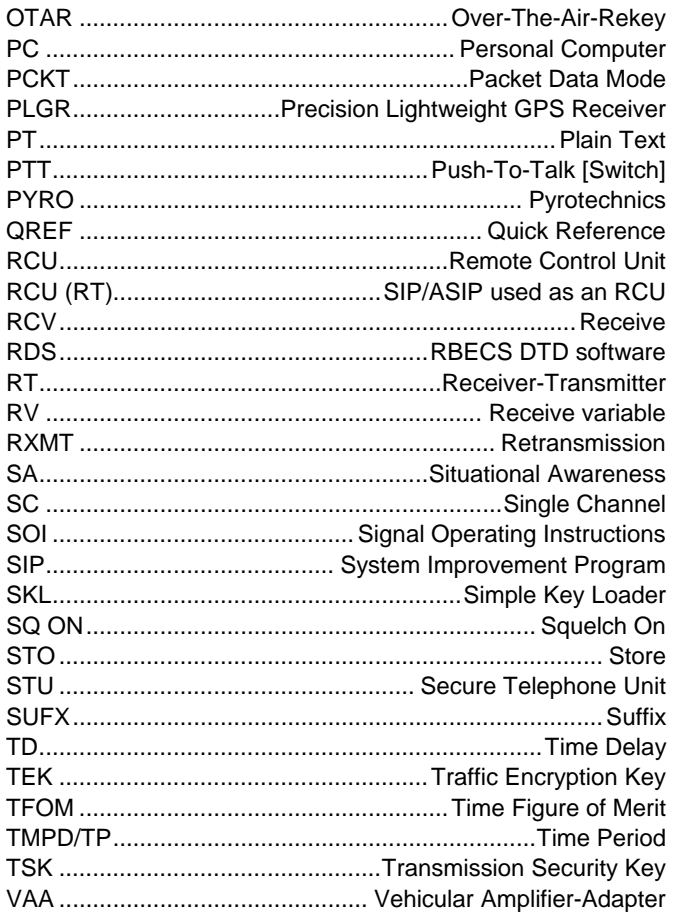

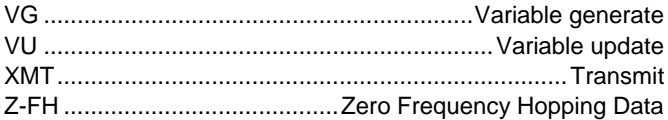

## **END OF WORKPACKAGE**

0014-4

**WP 0015: Graphics**

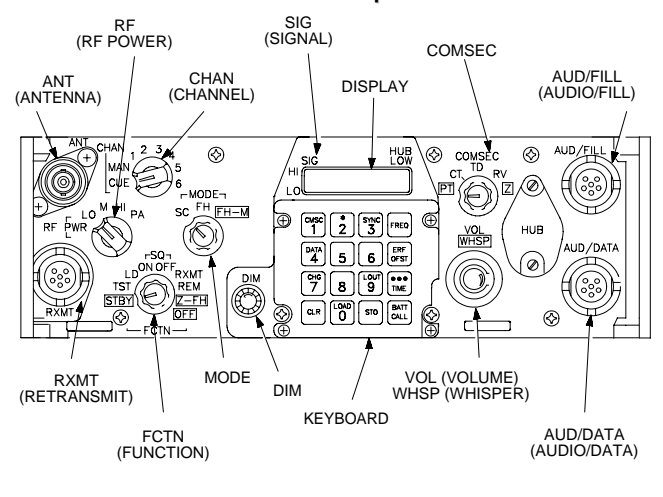

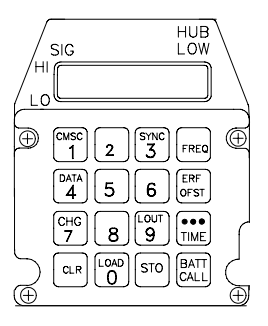

**RT-1523/A/B KEYBOARD**

### **Figure 1. RT-1523/A/B FRONT PANEL - ICOM**

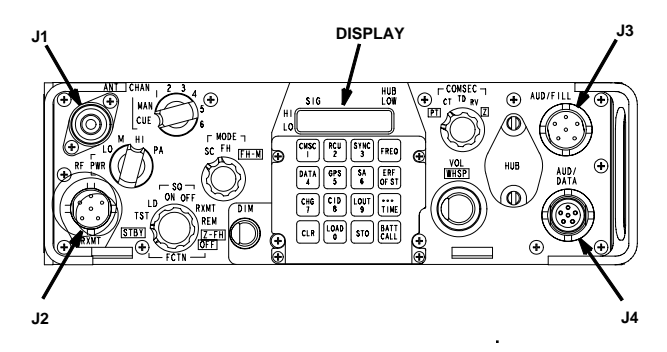

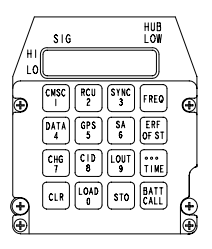

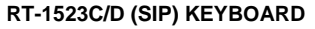

Four keys redesignated on SIP keypad:

- **SA Situational Awareness**
- **CID Combat Identification**
- **RCU enables use of SIP RT as an RCU**
- **GPS displays current GPS setting: OFF, AUTO, PER, MOV.**

**Figure 2. RT-1523C/D FRONT PANEL - SIP** 

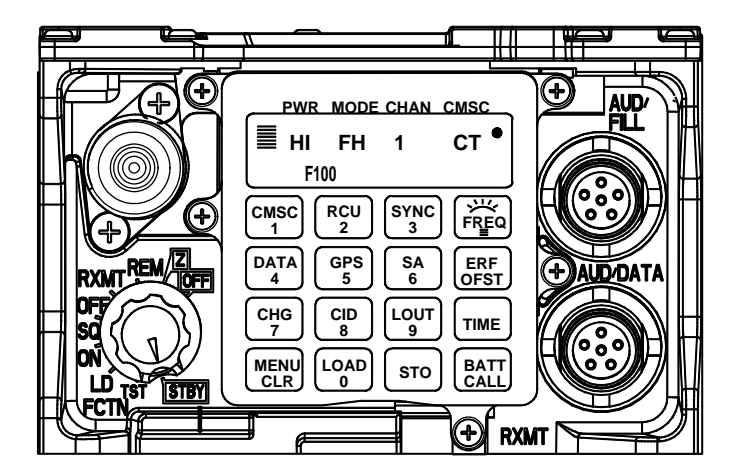

**Figure 3. RT-1523E/F FRONT PANEL - ASIP** 

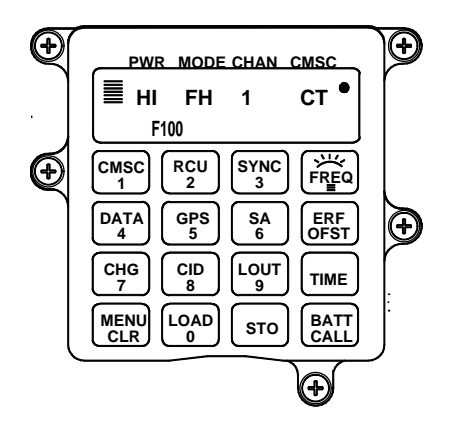

Six keys redesignated on ASIP keypad:

- **MENU key scrolls through MENU options.**
- **FREQ/Backlight key controls backlight brightness. RT must be in SQ ON; CHG key scrolls brightness level.**
- **GPS displays current GPS setting: OFF, AUTO, PER, MOV; Also enables loading EGR key.**
- **RCU enables use of SIP RT as an RCU**
- **SA displays current SA receive selection: ON or OFF.**
- **CID displays CID status: NO ID or CID.**

# **Figure 4. RT-1523E/F KEYBOARD - ASIP**

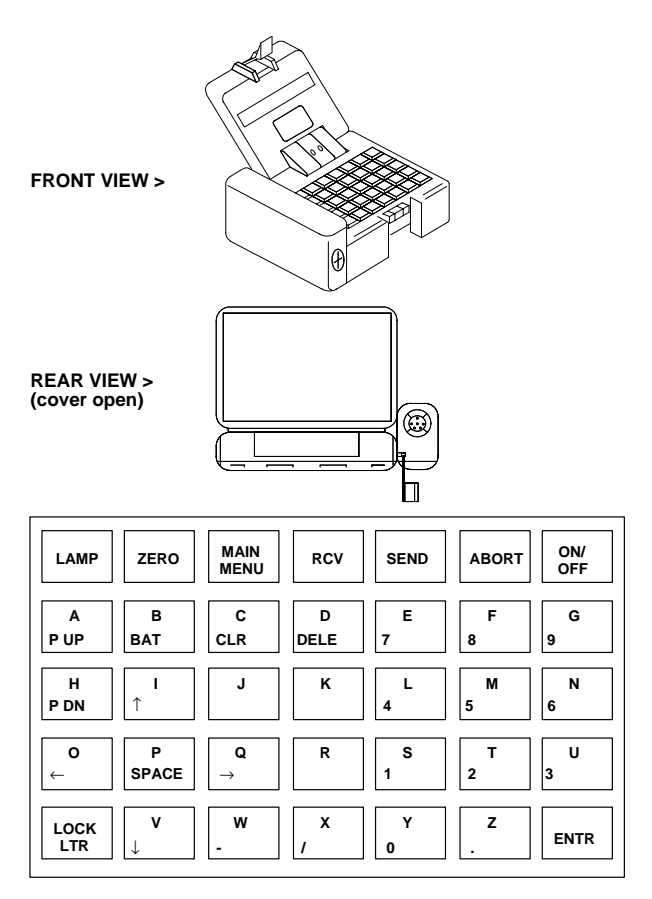

**Figure 5. ANCD, AN/CYZ-10** 

0015-5

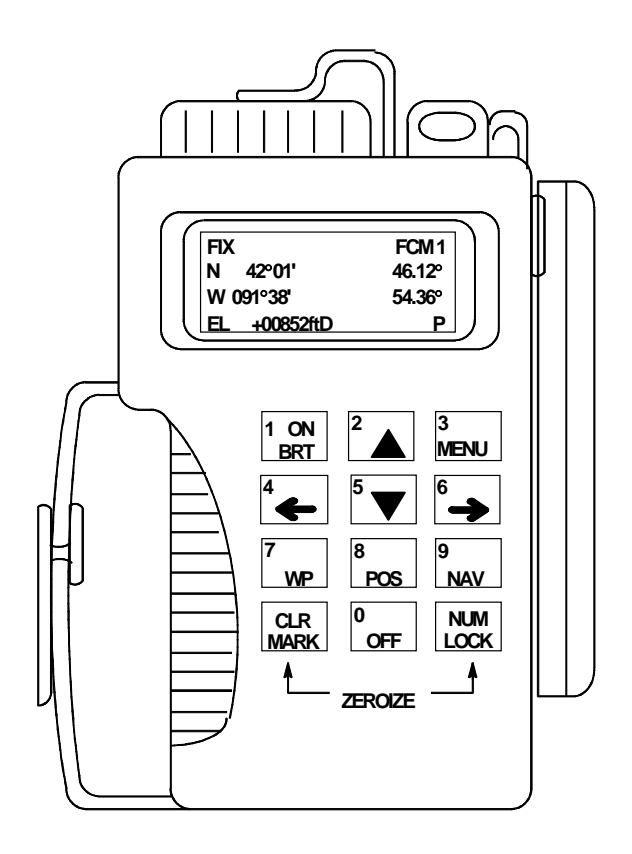

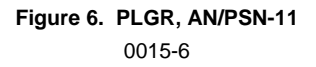

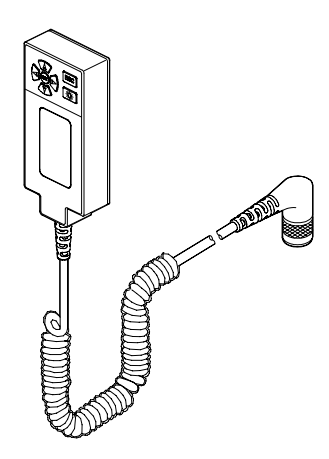

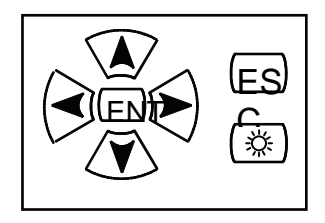

# Figure 7. CONTROL DISPLAY UNIT

0015-7

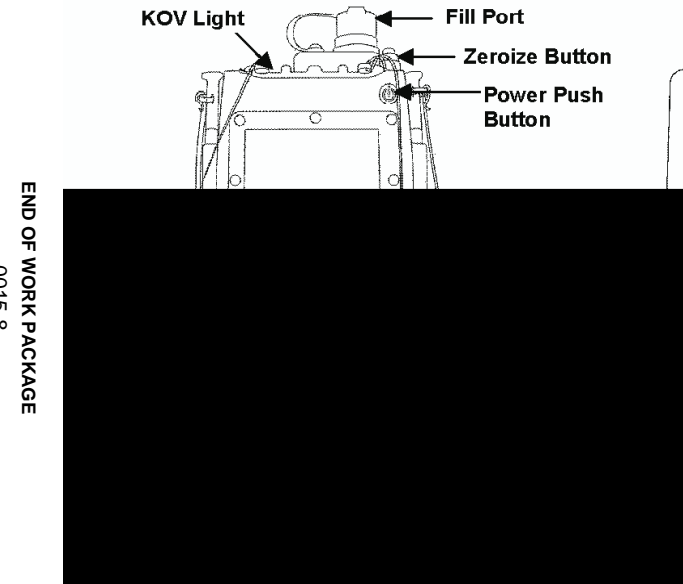

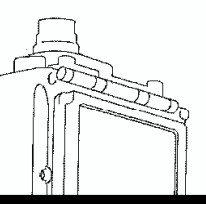

# END OF WORK PACKAGE<br>END OF WORK PACKAGE

By Order of the Secretary of the Army:

GEORGE W. CASEY, JR *General, United States Army Chief of Staff*

Official:<br>Joure E. Morrow

JOYCE E. MORROW *Administrative Assistant to the Secretary of the Army* 0722002

DISTRIBUTION:

To be distributed in accordance with the initial distribution number (IDN) 369693 requirements for TM 11-5820-890-10-7.

# **TM 11-5820-890-10-7**

 **PIN: 072737-000**